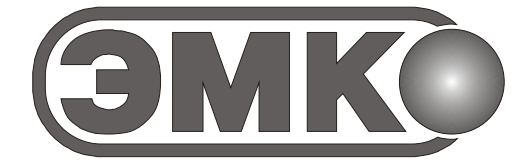

Общество с ограниченной ответственностью ЭМКО ЭЛЕКТРОМЕХАНИЧЕСКАЯ КОМПАНИЯ (ООО ЭМКО)

# АНАЛИЗАТОРЫ ПОКАЗАТЕЛЕЙ ГЕМОСТАЗА АПГ2-02, АПГ2-02-П, АПГ4-02-П

# ОПРЕДЕЛЕНИЕ ПОКАЗАТЕЛЕЙ ГЕМОСТАЗА

ПРИЛОЖЕНИЕ К РУКОВОДСТВУ ПО ЭКСПЛУАТАЦИИ

Версия 17-10-2016

## 2 Список литературы

- 1. Мамот А.П. Патология гемостаза. Принципы и алгоритмы клинико-лабораторной диагностики, СПб.: ФормаТ, 2006.- 208 стр.
- 2. Баркаган З. С., Момот А. П. Диагностика и контролируемая терапия нарушений гемостаза, изд. 2-е дополненное. М.: «Ньюдиамед», 2001.
- 3. Долгов В.В., Свирин П.В., Лабораторная диагностика нарушений гемостаза, Москва – Тверь: ООО «Издательство Триада», 2005, 227стр.
- 4. Гемостаз. Физиологические механизмы, принципы диагностики основных форм геморрагических заболеваний, под ред. Н. Н. Петрищева, Л. П. Папаян. С-Пб.: 1999.
- 5. Клиническая лабораторная аналитика. Том I. Нормативные документы лабораторной службы, под ред. В. В. Меньшикова. М.: «АГАТ-МЕД», 2002.
- 6. Лабораторные метолы методы исследования гемостаза и диагностика нарушений гемокоагуляции. Учебное пособие, Ставрополь-Москва, изд. Москва – 2009.
- 7. Лечение оральными антикоагулянтами: Методические рекомендации/ Всероссийская ассоциация по изучению тромбозов, геморрагий и патологии сосудов им. А.А. Шмидта - Б.А. Кудряшова: Сост. Т.В. Козлова; Под ред. Л.Б. Лазебника, И.Н. Бокарева. - М.: Издатель Е. Разумова, 2003.
- 8. Обеспечение качества лабораторных исследований. Преаналитический этап. /Справочное пособие под ред. Меньшикова В. В. М.: «ЮНИМЕД-пресс», 2002.
- 9. Управление качеством клинических лабораторных исследований. Номенклатурные документы. Под ред. В. В. Меньшикова. М.: «Лабпресс», 2000.

Приложение разработано ООО ЭМКО Консультации по телефону (495) 287-81-00, 509-60-44, факс (495) 287-84-00. Адрес 129301, г. Москва, ул. Касаткина д.11, стр.1; Электронный адрес: emco@bk.ru; [www.coagulometer.ru](http://www.coagulometer.ru/) Кутепов Максим Владимирович

# СОДЕРЖАНИЕ

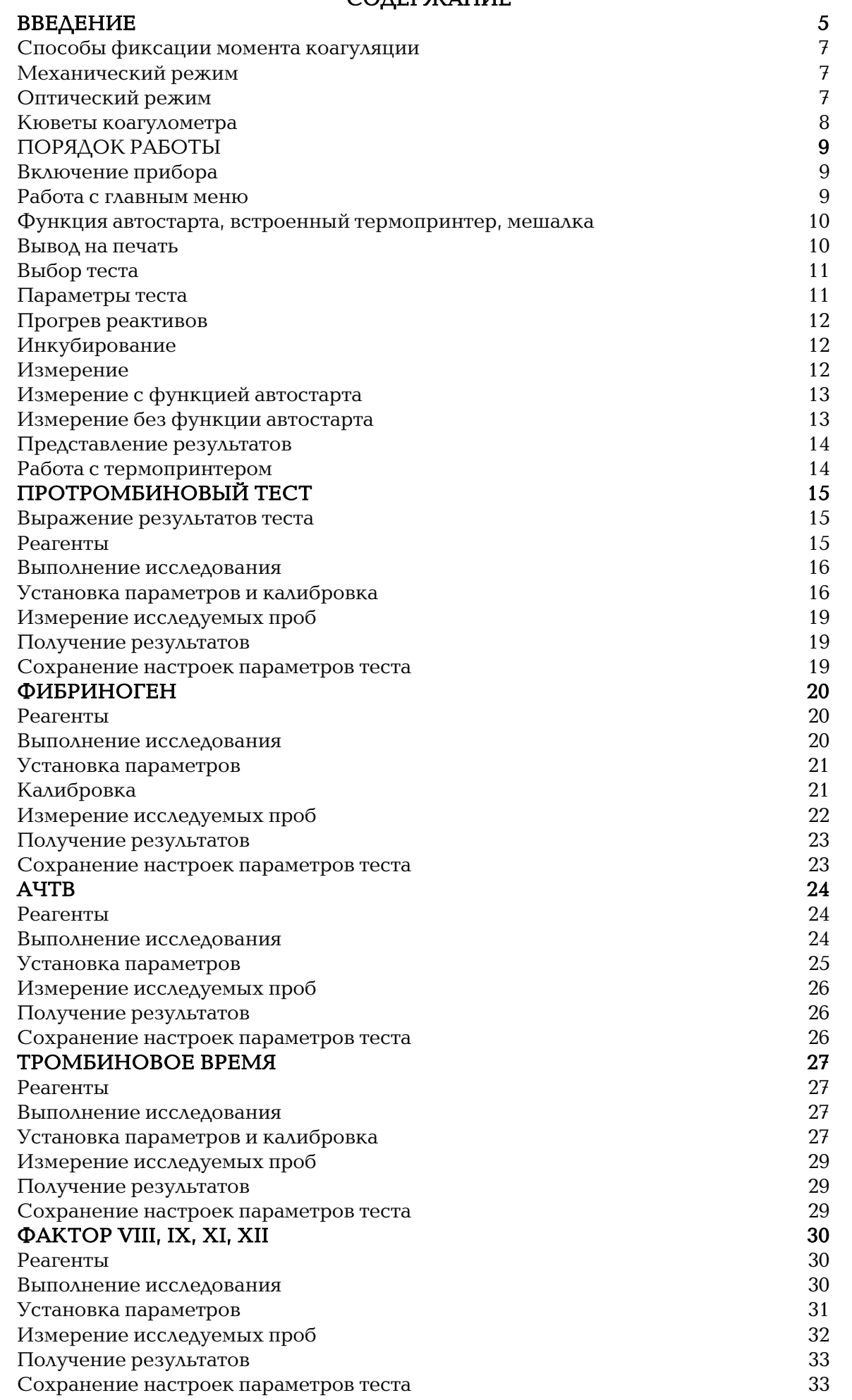

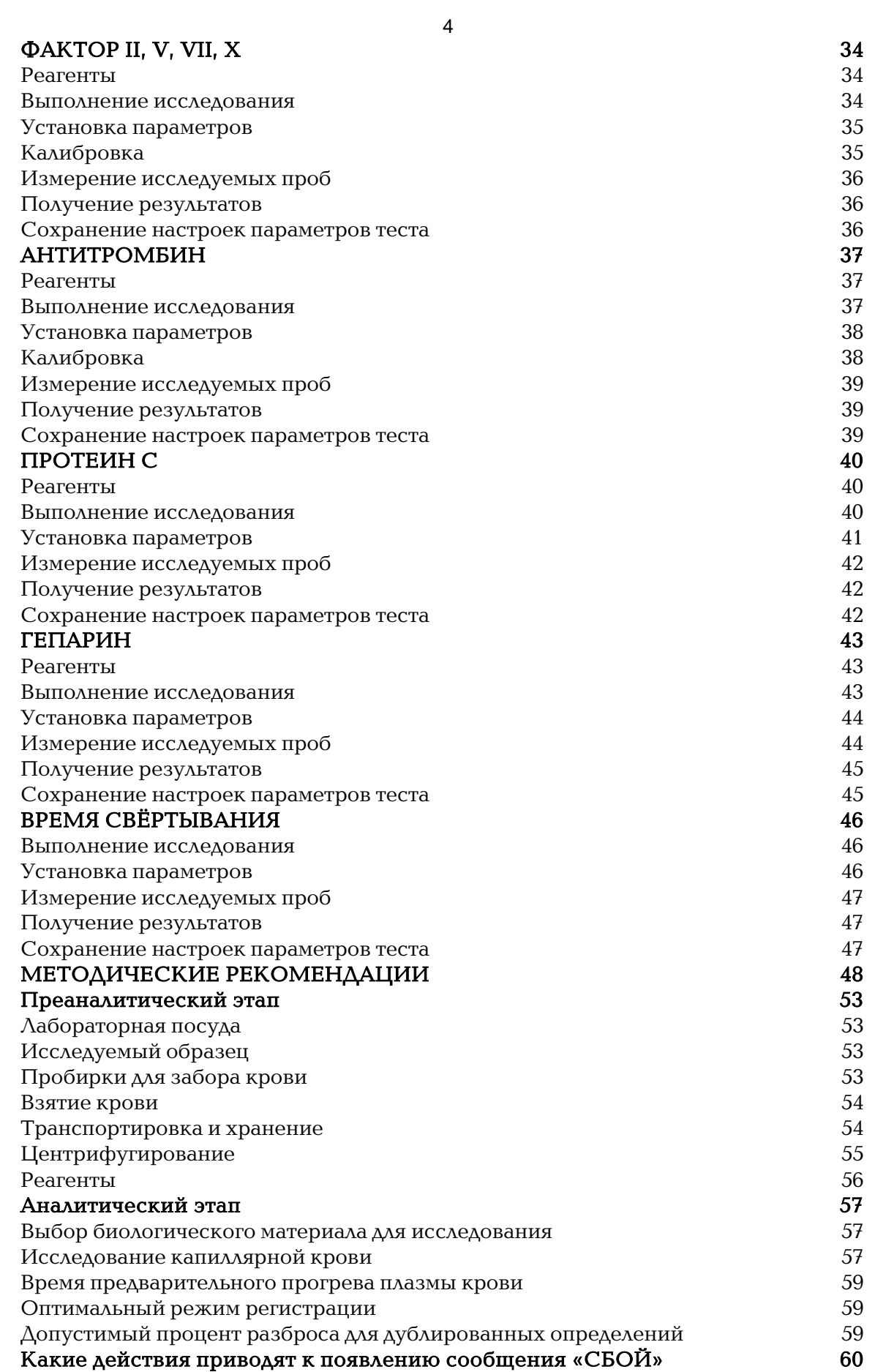

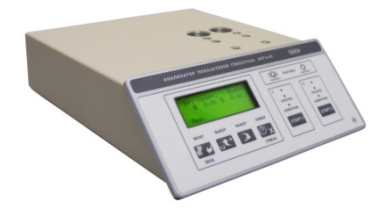

 $ATIT2-02$ 

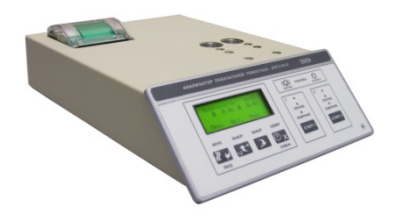

АПГ2-02-П

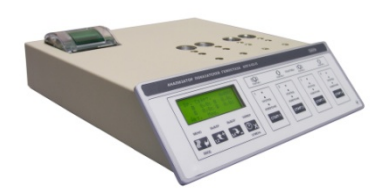

АПГ4-02-П

# Введение

<span id="page-4-0"></span>АПГ2-02, АПГ2-02-П, АПГ4-02-П – анализатор показателей гемостаза (далее коагулометр) предназначен для определения параметров свертывания проб плазмы крови или крови, приготовленных по методикам коагулометрического анализа. Определение производится путем измерения интервалов времени между моментом запуска таймера, сопровождающего ввод реагента, активизирующего процесс образования сгустка или нитей фибрина (далее – коагуляция образца), и моментом завершения теста. Запуск таймера производится либо вручную, либо автоматически при вводе реагента. Время завершения теста автоматически регистрируется анализатором в зависимости от выбранного режима: для оптического – по изменению светопропускания исследуемой пробы при коагуляции образца), для механического – по остановке вращения шарика при изменении реологических свойств пробы при коагуляции. Для проведения каждого исследования существует индивидуальная методика, которая включает в себя: получение и обработку биологического материала (плазмы крови или крови), соответствующий набор реагентов, проведение измерения.

АПГ2-02 – 2-х канальный оптико-механический программируемый коагулометр открытого типа.

АПГ2-02-П – 2-х канальный оптико-механический программируемый коагулометр открытого типа со встроенным термопринтером.

АПГ4-02-П – 4-х канальный оптико-механический программируемый коагулометр открытого типа со встроенным термопринтером.

Оптико-механический означает, что в зависимости от выполняемого теста устанавливается оптимальный режим определения момента образования сгустка (оптический или механический).

Программируемый означает, что пользователь может устанавливать параметры теста (вид пробы, время предварительного прогрева пробы, допустимый процент разброса парных измерений, контрольные значения и пр.), в соответствии с рекомендациями изготовителя набора реагентов.

Открытая система означает, что прибор открыт для применения наборов реагентов любых производителей

Объем пробы коагулометра составляет 50 мкл. (микролитров).

#### Анализатор имеет 16 запрограммированных методик определения параметров свёртывающей системы крови

Тесты, выделенные в отдельную программу:

ПРОТ. ТЕСТ – протромбиновый тест (сек, ПИ, ПО, МНО, % по Квику)

ФИБРИНОГЕН – концентрация фибриногена по Клауссу ( г/л)

АЧТВ – АЧТВ (АПТВ) тест (сек, отношение)

ТРОМБ. ВР. – тромбиновое время (сек, отношение)

**ФАКТОР II** – активность фактора II  $\left(\frac{\%}{\%}\right)$ 

**ФАКТОР V – активность фактора V**  $(\%)$ 

**ФАКТОР VII** – активность фактора VII  $(\%)$ 

**ФАКТОР Х** – активность фактора X  $(\%)$ 

**ФАКТОР VIII – активность фактора VIII**  $(\%)$ 

**ФАКТОР IX** – активность фактора IX  $(\%)$ 

**ФАКТОР XI** – активность фактора XI  $(\%)$ 

**ФАКТОР XII** – активность фактора XII  $(\%)$ 

АНТИТРОМБИН – активность антитромбина III (%)

ПРОТЕИН С – активность системы протеина С (норм. отношение)

ГЕПАРИН – определение чувствительности плазмы к гепарину (АРП) (%)

ВР. СВЕРТ. – произвольный режим «Время Свертывания» (сек)

<span id="page-6-1"></span>Механический режим

<u>וְ</u>

# <span id="page-6-2"></span>Оптический режим

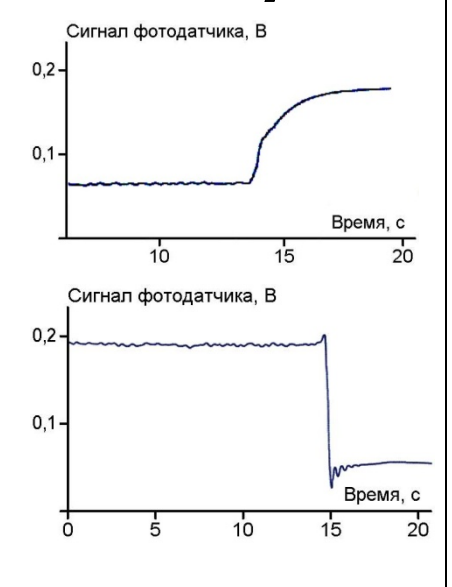

# <span id="page-6-0"></span>Оптический и механический способы фиксации момента коагуляции

Оптический и механический режимы измерения основаны на разных принципах регистрации образования сгустка.

Длительность процесса коагуляции определяется от момента введения реактива-коагулянта до момента:

а) образования в исследуемой жидкости сгустка (неоднородности) с вязкостью, отличающейся от вязкости исходной жидкости. Образование сгустка фиксируется по остановке движущегося в исследуемой пробе стального шарика (механический режим). За длительность коагуляции исследуемой пробы принимается промежуток времени с момента введения в пробу коагулянта и нажатия кнопки «СТАРТ» до момента остановки шарика (в режиме «МЕХАНИКА»). Момент остановки шарика определяется по обработанному микропроцессорной схемой сигналу с датчика. Механическим способом удаётся фиксировать момент образования фибринового сгустка по объективной регистрации резкого изменения реологических свойств плазмы крови. Это обеспечивает качественные результаты исследований.

Механический способ фиксации образования сгустка рекомендуется использовать для исследования цельной крови. Также его можно рекомендовать при работе с мало прозрачными реагентами.

б) резкого изменения светопропускания на запрограммированную пороговую величину при свертывании (коагуляции) содержимого измерительной кюветы (плазмы крови) в процессе проведения исследования. За длительность коагуляции исследуемой пробы принимается промежуток времени с момента введения в пробу коагулянта и нажатия кнопки «СТАРТ» в режиме «ОПТИКА» до момента резкого изменения светопропускания (оптический режим).

Оптический способ фиксации образования сгустка используется при работе с сильно разведенными образцами плазмы и в тестах, требующих построения калибровочных кривых на основе разведений контрольной плазмы (определение концентрации фибриногена по Клауссу, активности антитромбина III, факторов VIII и IX, системы протеина С и некоторые др.), где сгусток может иметь нитевидную структуру и плохо регистрируется механическим способом. Оптический режим не позволяет проводить исследования цельной крови.

При любых измерениях в кюветы необходимо помещать металлические шарики! Шарики предназначены для перемешивания реакционной смеси и обеспечения высокой воспроизводимости измерений.

7

### 8 Одноразовые кюветы коагулометра

<span id="page-7-0"></span>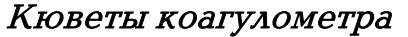

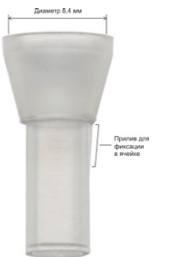

Одноразовая измерительная кювета

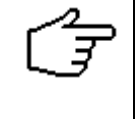

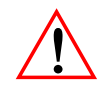

Диспенсер шариков

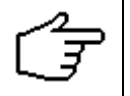

<u>וְ</u>

Запрещается дозирование шариков руками или другими инструментами, например пинцетом.

Запрещается повторное использование одноразовых измерительных кювет и шариков!

#### Клоттинговые тесты

Для работы на коагулометре используются пластиковые одноразовые измерительные кюветы с шариком.

Штатный объём пробы (плазмы или цельной крови) составляет 50 мкл; а объем реагента 50–100 мкл в зависимости от вида исследования.

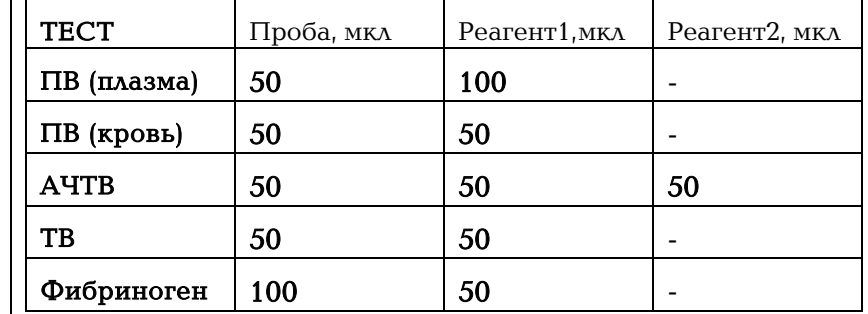

Минимальный объем реакционной смеси (проба + реагент) составляет 100 мкл.

В механическом режиме допускается проводить измерения с пробами объемом 25 мкл с соответствующей коррекцией объёма реагентов. В оптическом режиме 35 мкл соответственно.

Шарик опускается в одноразовую измерительную кювету с помощью специального дозатора или диспенсера (входит в комплект поставки).

Шарик опускается в кювету в кювету непосредственно перед проведением измерения после внесения исследуемой пробы (плазмы крови или цельной крови).

<span id="page-8-2"></span><span id="page-8-1"></span><span id="page-8-0"></span>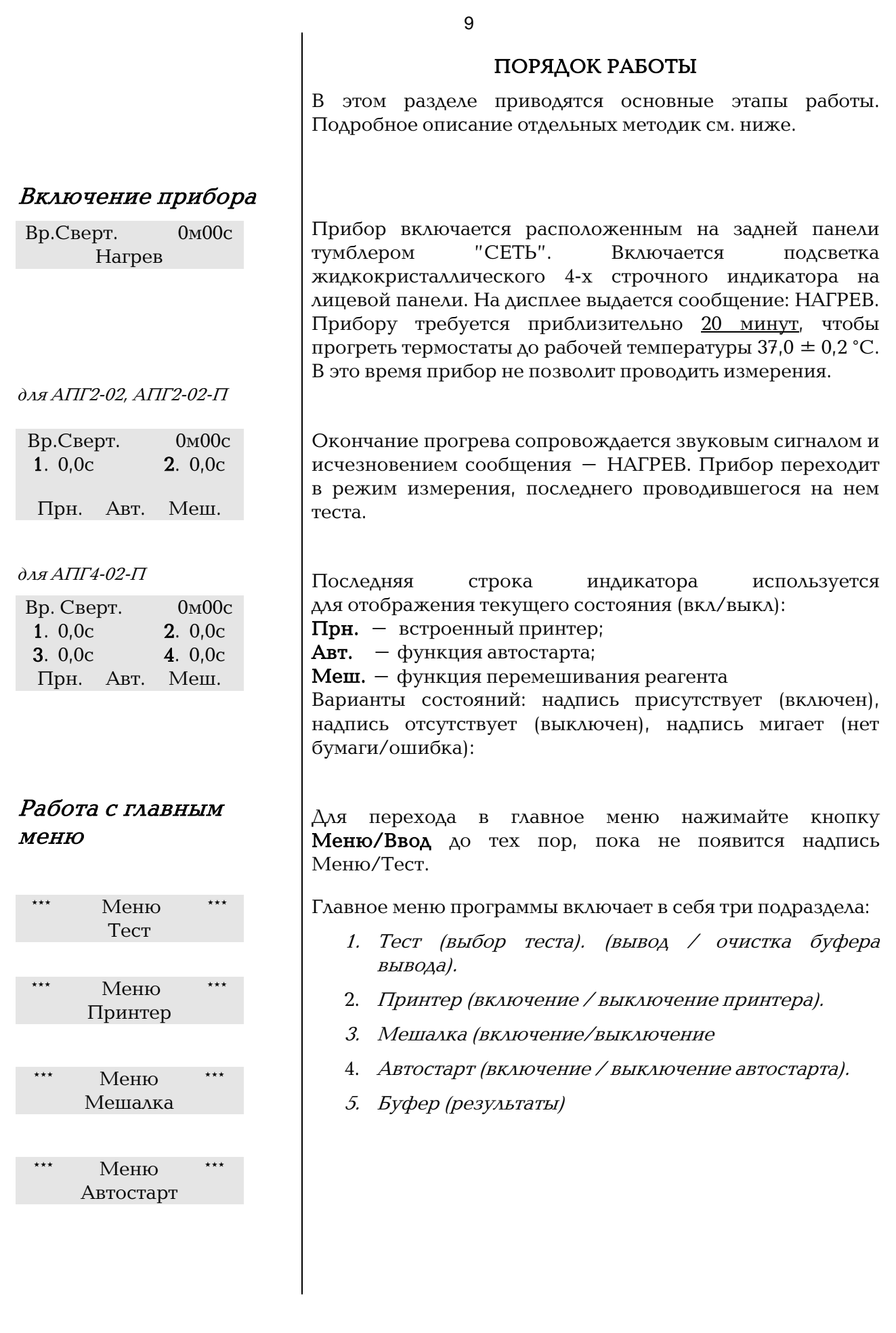

<span id="page-9-1"></span><span id="page-9-0"></span>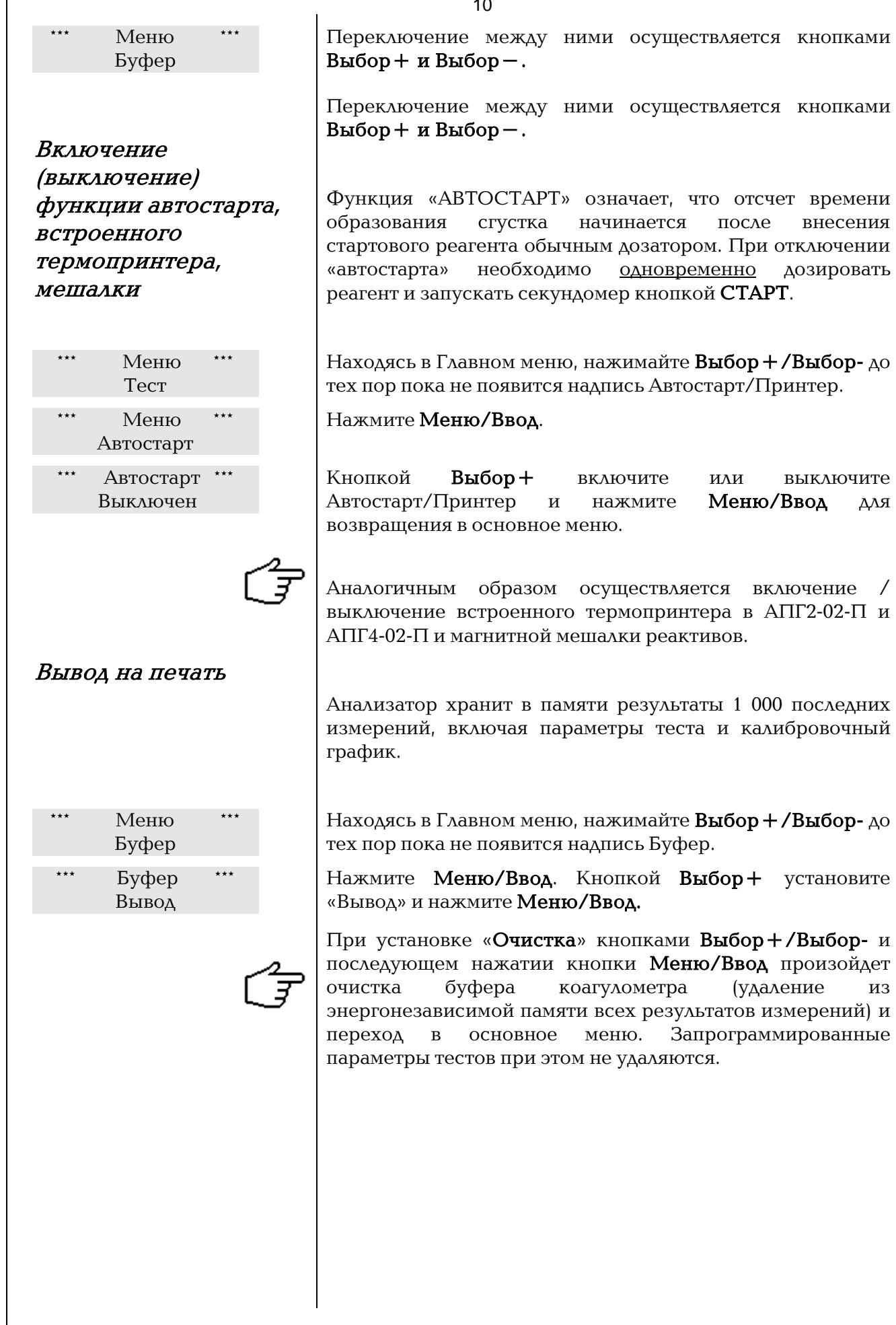

10

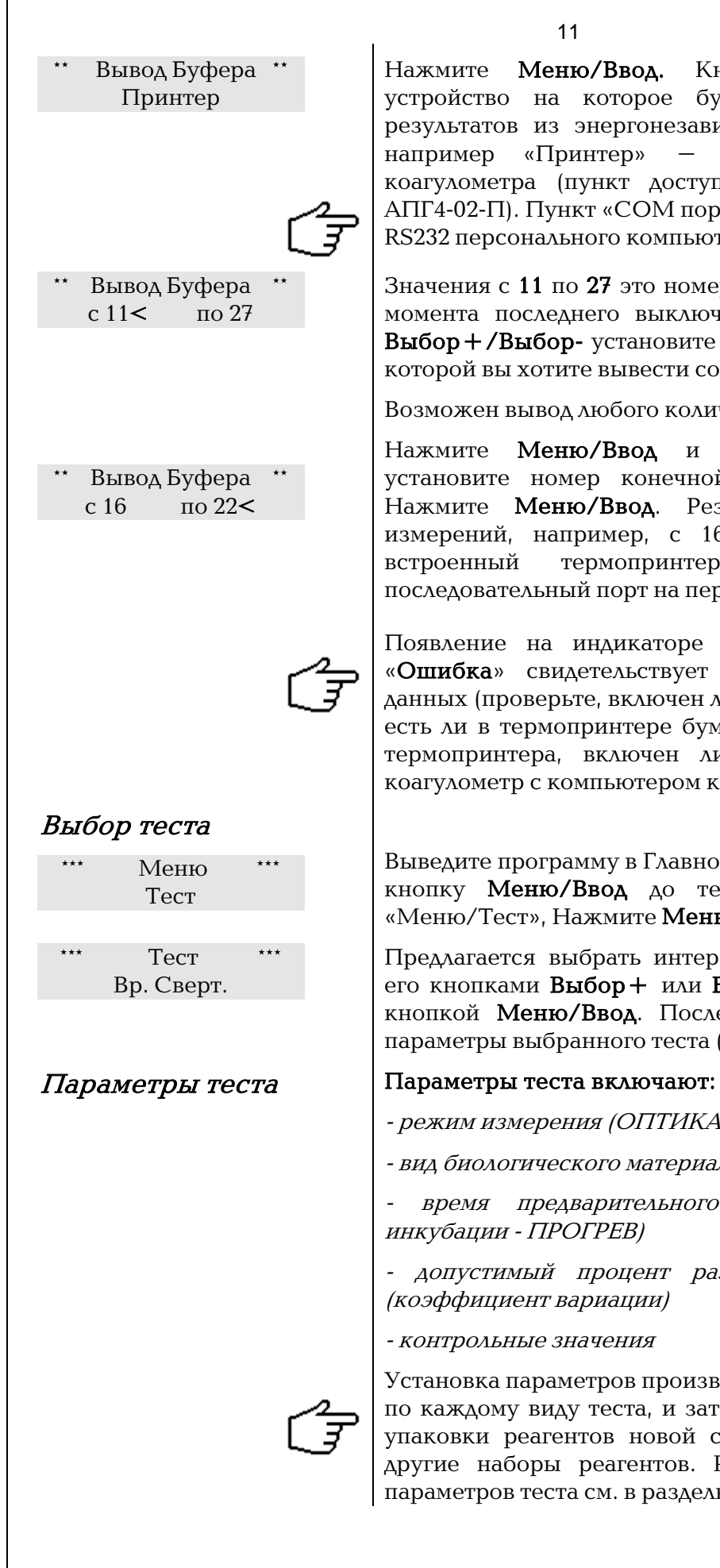

Нажмите Меню/Ввод. Кнопкой Выбор+ укажите устройство на которое будет осуществляться вывод результатов из энергонезависимой памяти анализатора: например «Принтер» – встроенный термопринтер коагулометра (пункт доступен только для АПГ2-02-П, АПГ4-02-П). Пункт «COM порт» – последовательный порт RS232 персонального компьютера (опция)

Значения с 11 по 27 это номера результатов измерений до момента последнего выключения анализатора. Кнопкой Выбор+/Выбор- установите номер распечатки, начиная с которой вы хотите вывести сохраненные результаты.

Возможен вывод любого количества измерений.

Нажмите Меню/Ввод и кнопкой Выбор+/Выборустановите номер конечной выводимой распечатки. Нажмите Меню/Ввод. Результаты выбранных Вами измерений, например, с 16 по 27 будут выданы на встроенный термопринтер коагулометра или в последовательный порт на персональный компьютер.

Появление на индикаторе анализатора сообщения – «Ошибка» свидетельствует об ошибке при передаче данных (проверьте, включен ли встроенный термопринтер, есть ли в термопринтере бумага, плотно ли закрыт лоток термопринтера, включен ли компьютер, соединен ли коагулометр с компьютером кабелем RS232).

<span id="page-10-0"></span>Выведите программу в Главное меню. Для этого нажимайте кнопку Меню/Ввод до тех пор, пока не появится «Меню/Тест», Нажмите Меню/Ввод.

Предлагается выбрать интересующий Вас тест. Найдите его кнопками Выбор+ или Выбор- и подтвердите выбор кнопкой Меню/Ввод. После этого потребуется ввести параметры выбранного теста (запрограммировать тест).

<span id="page-10-1"></span>- режим измерения (ОПТИКА или МЕХАНИКА)

- вид биологического материала (ПЛАЗМА или КРОВЬ)

 время предварительного прогрева пробы (время инкубации - ПРОГРЕВ)

- допустимый процент разброса парного измерения (коэффициент вариации)

- контрольные значения

Установка параметров производится перед началом работы по каждому виду теста, и затем всякий раз при вскрытии упаковки реагентов новой серии, или при переходе на другие наборы реагентов. Рекомендации по установке параметров теста см. в разделы для каждого из тестов.

<span id="page-11-2"></span><span id="page-11-1"></span><span id="page-11-0"></span>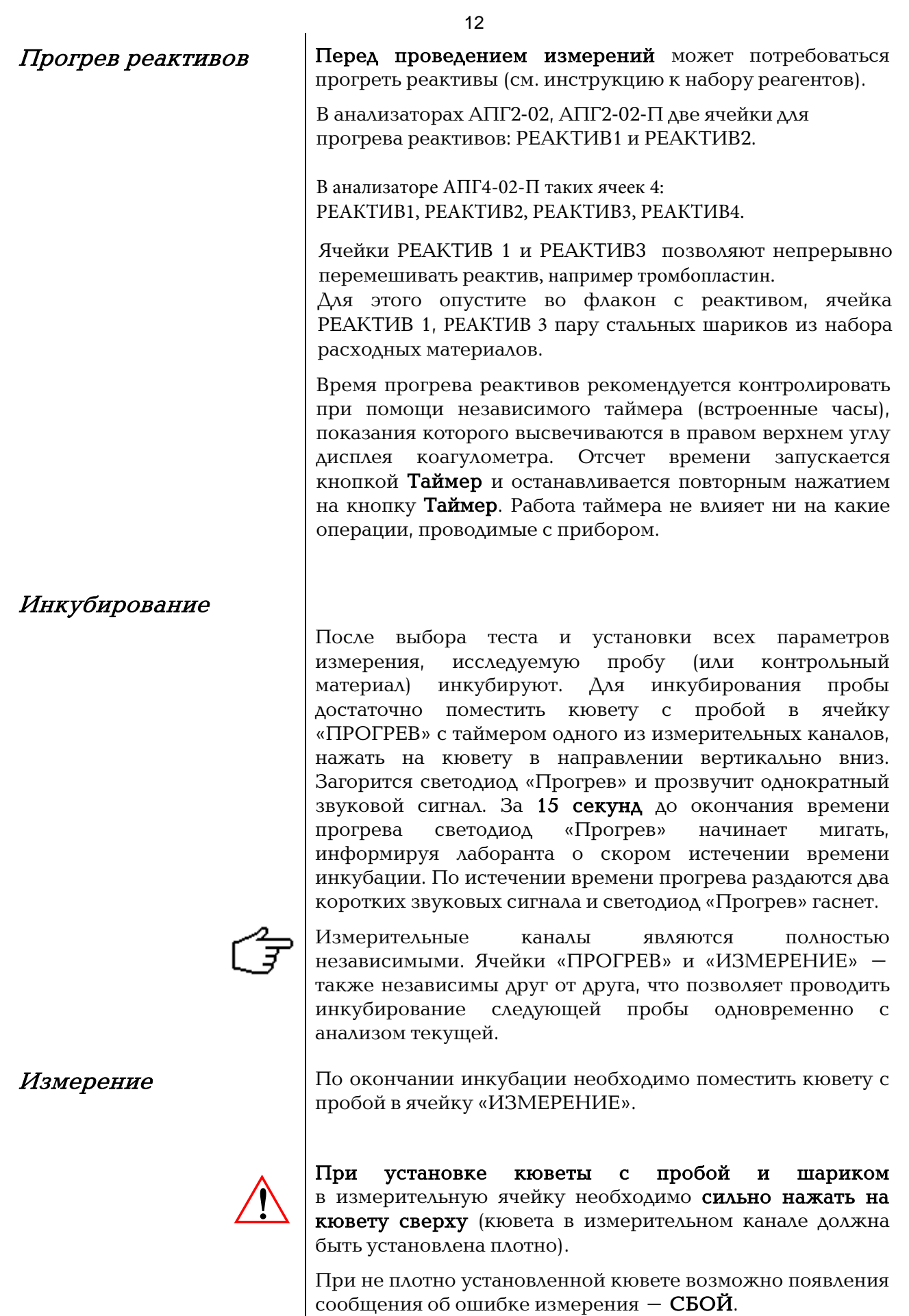

Измерение можно начать двумя способами:

1. Измерение с функцией автостарта от пипетки

2. Измерение без функции автостарта от пипетки

Автостарт работает во всех запрограммированных тестах. Старт отсчета времени осуществляется автоматически после добавления к исследуемой пробе реагента.

### Специальной пипетки с электрическим контактом не требуется.

### Измерение с функцией автостарта выполняется следующим образом:

- 1. После двукратного звукового сигнала (что свидетельствует о прогреве пробы), перенесите кювету в измерительную ячейку.
- 2. Активируйте (включите) канал нажатием кнопки СТАРТ. Светодиод «Измерение» при этом начинает мигать, а на дисплее вместо надписи «0,0с» появится надпись «Старт».

Повторное нажатие на кнопку «СТАРТ» вызовет дезактивацию (выключение) соответствующего канала и на дисплее вместо надписи «СТАРТ» появится исходное время « 0,0с »

- 3. Аккуратно внесите пипеткой реактив-коагулянт. Автоматически начнется отсчёт времени.
- 4. При образовании в пробе сгустка отсчёт времени прекращается, раздаётся троекратный звуковой сигнал, светодиод «Измерение» гаснет. Результаты отображаются на дисплее и сохраняются до нового измерения.

Запрещается активировать (включать) канал без кюветы или с пустой кюветой.

После того как кювету с исследуемой пробой поместили в ячейку «ИЗМЕРЕНИЕ», введите в неё реактив-коагулянт и одновременно нажмите на кнопку С**ТАРТ** (в соответствии с выбранным каналом). Загорается светодиод «Измерение». На дисплее для соответствующего канала ведётся отсчёт времени от начала измерения (с точностью до десятой доли секунды). При образовании в пробе сгустка, отсчёт прекращается, раздается троекратный звуковой сигнал, светодиод «Измерение» гаснет. Результаты отображаются на дисплее и сохраняются до нового измерения.

<span id="page-12-0"></span>Измерение с функцией автостарта

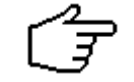

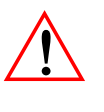

<u>וְ</u>

<span id="page-12-1"></span>Измерение без функции автостарта <span id="page-13-0"></span>Представление результатов

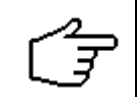

В коагулологии измерения необходимо проводить в паре (в дубле). Для каждого теста в двух каналах одновременно должна быть измерена одна и та же проба пациента. Прибор самостоятельно рассчитает среднее значение и выдаст результат с учетом запрограммированного контрольного времени или калибровочного графика. Результаты представляются по каждому тесту в соответствующих единицах (% активности, г/л, МНО, ПО, % по Квику), а также в секундах.

Если необходимо просмотреть результат по каждому из каналов отдельно, воспользуйтесь кнопкой Выбор+/Выбор1,2 для просмотра результатов по 1 и 2 каналу, Выбор- /Выбор3,4 для просмотра результатов по 3 и 4 каналу.

Тест «Вр. Сверт» (время свертывания) предназначен для выполнения любого хронометрического теста, результат представляется в секундах независимо по каждому каналу в отдельности. Среднее значение не рассчитывается.

<span id="page-13-1"></span>Работа с термопринтером Для работы с термопринтером необходимо, чтобы он был подготовлен к работе, а именно, включен и заправлен термобумагой (см. п. 6.3.1. и п. 7.9 Руководства по Эксплуатации).

<span id="page-14-1"></span>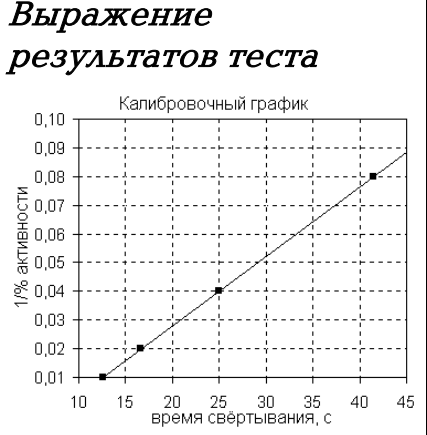

### Калибровочный график протромбина по Квику

# ПРОТРОМБИНОВЫЙ ТЕСТ

<span id="page-14-0"></span>Тест Прот. Тест предназначен для определения протромбинового времени (ПВ). Определение ПВ является одним из наиболее часто выполняемых скрининговых анализов в коагулологии и отражает изменения внешнего пути свертывания крови.

Тест используются для:

- мониторинга терапии непрямыми антикоагулянтами;
- диагностики наследственных и приобретенных коагулопатий;
- диагностики заболеваний печени;
- оценки активности факторов свертывания I, II, V, VII и X.

Для выражения результатов протромбинового теста используется:

- 1. Время свертывания (ПВ в сек);
- 2. Протромбиновое отношение (ПО) по контрольному значению нормальной плазмы:

$$
\Pi O = \frac{\Pi B_{\text{foshh.}}}{\Pi B_{\text{hopM.}}}
$$

3. Процент протромбинового индекса (ПИ) по контрольному значению нормальной плазмы:

$$
\Pi H = \frac{\Pi B_{\text{hopm.}}}{\Pi B_{\text{form.}}} * 100\%;
$$

- 4. Процент протромбина от нормы по Квику (% Квик), который определяется по калибровочному графику серии разведений контрольной плазмы (рис слева).
- 5. Международное нормализованное отношение (МНО) по контрольному значению нормальной плазмы:

$$
MHO = (IO)^{MHY} = \left(\frac{IIB_{\delta_{ODM.}}}{IIB_{\kappa_{ODM.}}}\right)^{MHY}
$$

 где МИЧ – международный индекс чувствительности тромбопластина (указан в паспорте на тромбопластин).

<span id="page-14-2"></span> $P$ еагенты  $\vert$ Для определения протромбинового времени рекомендуется использовать реагенты отечественных производителей:

- Ренампластин тест (НПО Ренам, Москва),

- Техпластин тест (ООО Технология-Стандарт, Барнаул),

- МЛТ-Тромбопластин (ООО ЭМКО, Москва).

#### При использовании реагентов МЛТ не требуется калибровка.

Перед проведением измерений необходимо подготовить реагенты согласно инструкции по применению. Если в наборе контрольная нормальная плазма или плазма калибратор отсутствует, её следует приобретать отдельно.

<span id="page-15-1"></span><span id="page-15-0"></span>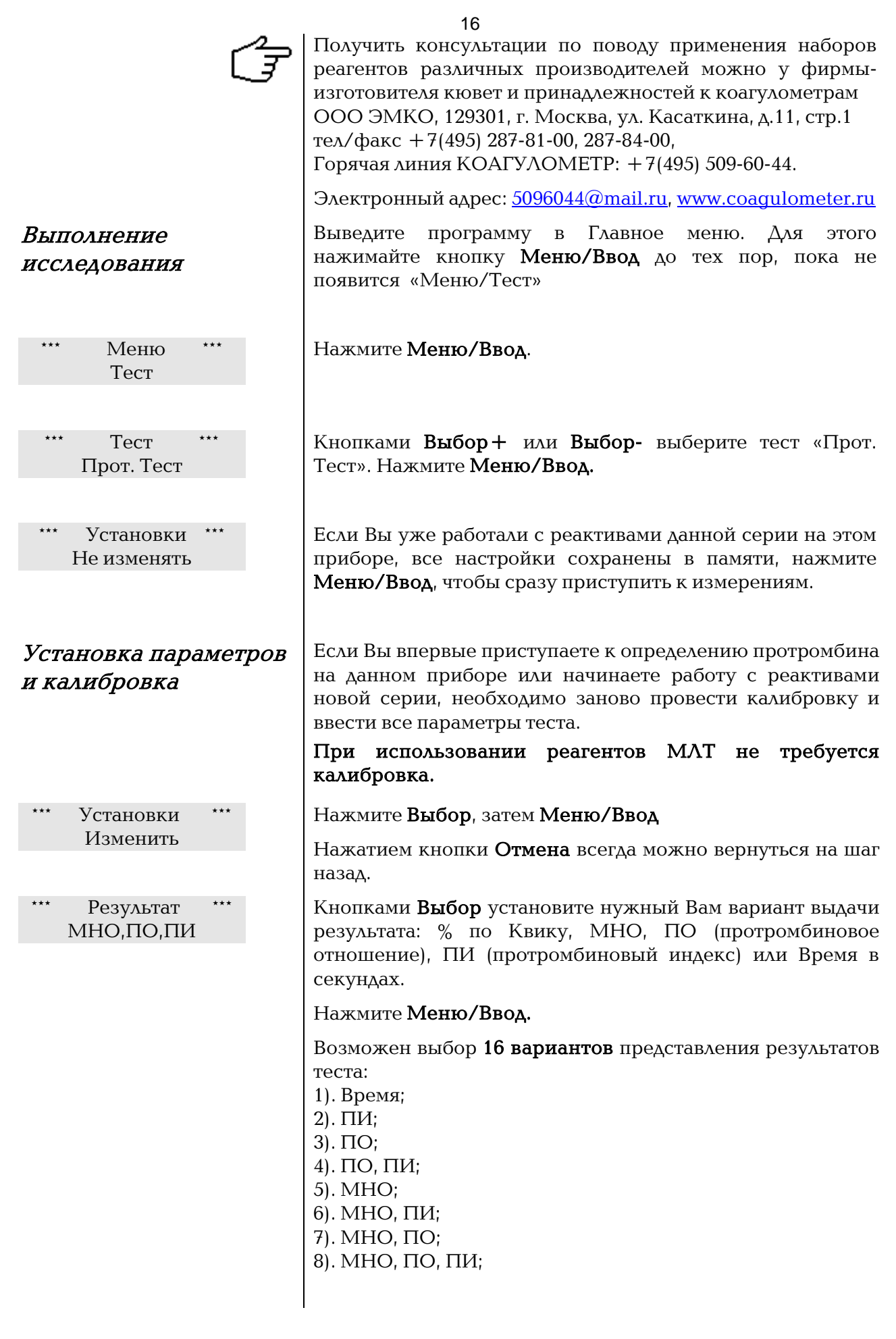

Результат %Квик,МНО,ПО,ПИ 9). % Квик; 10). % Квик, ПИ; 11). % Квик, ПО; 12). % Квик, ПО, ПИ; 13. % Квик, МНО; 14). % Квик, МНО, ПИ; 15. % Квик, МНО, ПИ; 16). % Квик, МНО, ПО, ПИ. При выборе варианта представления результата, прибор будет показывать результаты измерения только указанных Вами единицах. Время свертывания будет показывается в любом из 16 вариантов. Рекомендуется использовать вариант п. 8) или п. 16) для представления результатов протромбинового теста.  $\Pi$ роба Плазма Кнопкой Выбор установите исследуемый материал: плазма крови или кровь. Нажмите Меню/Ввод. Пункт меню Проба (Плазма, Кровь) доступен только при выборе представления результатов в виде ПВ, ПИ, ПО, МНО (п. 1-8 представления результатов)  $Mer$ од Оптика Выберите метод регистрации момента коагуляции: механический или оптический. Рекомендуется установить ПЛАЗМА – ОПТИКА. Нажмите Меню/Ввод. Пункт меню Метод (Оптика, Механика) доступен только при выборе представления результатов в виде ПВ, ПИ, ПО, МНО (п. 1-8 представления результатов).  $\Pi$ рогрев 60с Кнопками Выбор установите указанное в инструкции к набору время инкубации плазмы, рекомендуется установить значение 60 с (доступное значение 30 – 300 секунд), нажмите Меню/Ввод.  $K$ оэф. Вар. 8,0% Кнопкой Выбор для парных (дублированных) определений установите коэффициент вариации (допустимый процент разброса) результатов измерений, рекомендуется установить значение 8,0% (доступное значение от 1 до 20 %, нажмите Меню/Ввод. **МИЧ** 1,20 Кнопкой Выбор введите МИЧ тромбопластина, указанный **в паспорте набора**, (доступное значение  $1,00 - 3,00$ ) Нажмите Меню/Ввод. Пункт меню МИЧ доступен при выборе представления результатов с МНО (п. 5-8, п. 13-16 представления результатов). Контр. Вр. 12,4с Да Необходимо измерить контрольное время нормальной плазмы. Нажмите Выбор. Пункт меню Контр. Вр. доступен при выборе представления результатов с ПИ, ПО, МНО (п. 2-8). В остальных случаях в качестве контрольного времени для пересчета результатов прибор будет использовать первую точку калибровочного графика по Квику (что соответствует значению 100% протромбина по Квику).

17

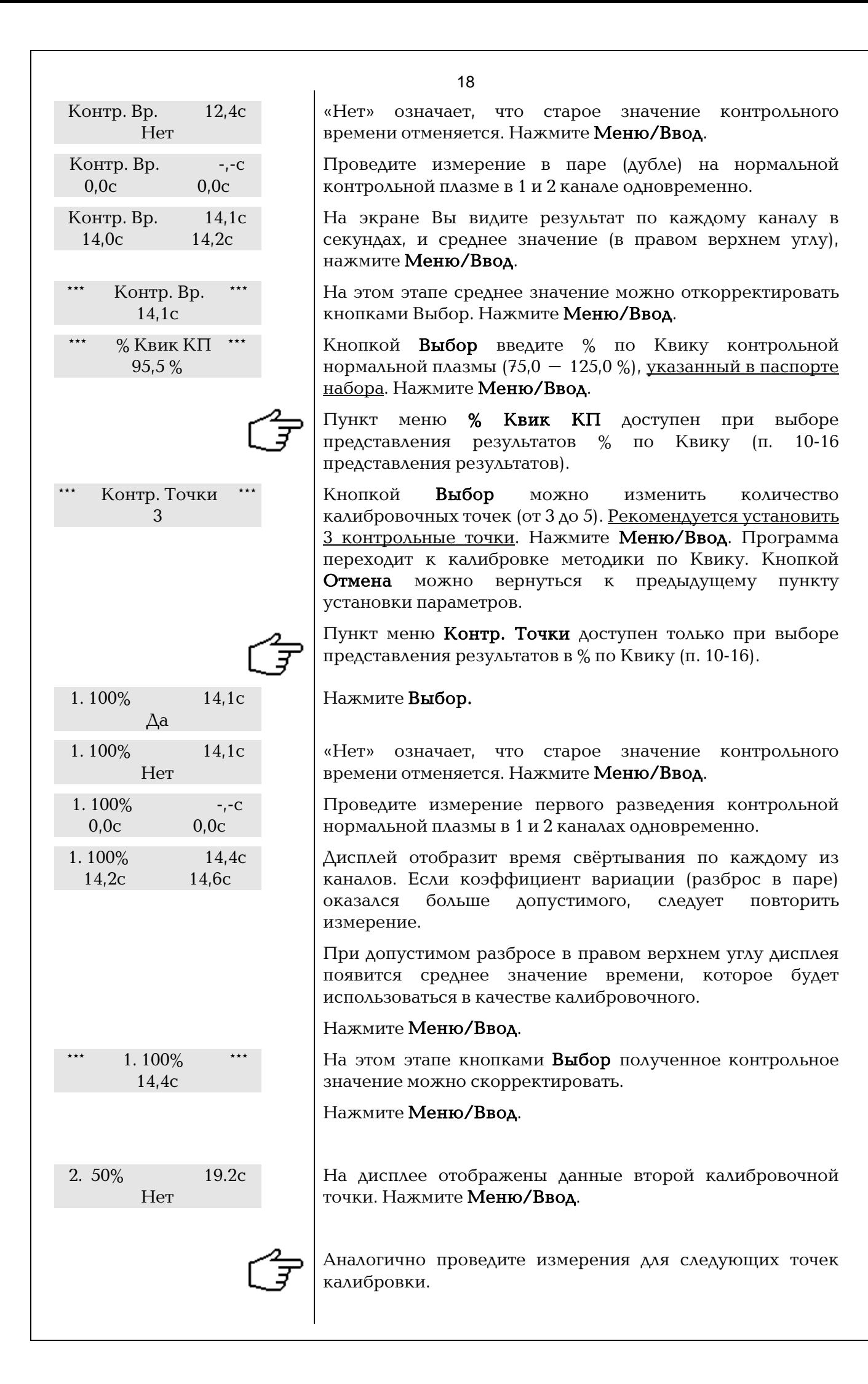

Калибровка Недействительна В случае если при измерении контрольной плазмы были допущены ошибки, или не соблюдалась последовательность измерения для каждого разведения, на дисплее появиться надпись «Калибровка недействительна».

Все измеренные значения сохраняются в энергонезависимой памяти прибора. В этом случае калибровку нужно повторить.

Для выявления этапа, на котором произошла ошибка рекомендуется по измеренным значениям построить калибровочный график на координатной сетке набора.

Нажмите кнопку Отмена для просмотра точек калибровки.

Прибор готов к измерению проб пациентов.

Прибор автоматически рассчитает среднее в паре (дубле) значение в установленных Вами единицах (ПИ, ПО, МНО, % Квику, и Время в секундах).

Кнопкой Выбор1,2 или Выбор3,4 можно просмотреть результат по 1 и 2 или 3 и 4 каналу раздельно в установленных вами вариантах.

По окончании измерений всех проб, для перехода к другому тесту или выходу в основное меню нажмите Меню/Ввод.

Все установленные параметры теста автоматически сохраняются в энергонезависимой памяти прибора для последующих определений.

<span id="page-18-0"></span>Измерение исследуемых проб

для АПГ2-02, АПГ2-02-П

Прот. Тест 0м00с ПВ 1. 0,0с 2. 0,0с

Прн. Авт. Меш.

для АПГ4-02-П

Прот. Тест 0м00с ПВ 1. 0,0с 2. 0,0с ПВ 3. 0,0с 4. 0,0с Прн. Авт. Меш.

# <span id="page-18-1"></span>Получение результатов

для АПГ2-02, АПГ2-02-П

Прот. Тест 0м00с ПВ 1-2 12,2с

Прн. Авт. Меш.

Прот. Тест 0м00с МНО 1-2 1,09

Прн. Авт. Меш.

Прот. Тест 0м00с Кв. 1-2 98,2%

Прн. Авт. Меш.

для АПГ4-02-П

Прот. Тест 0м00с ПВ 1-2. 12,7 МНО 3-4. 1,09 Прн. Авт. Меш.

<span id="page-18-2"></span>Сохранение настроек параметров теста

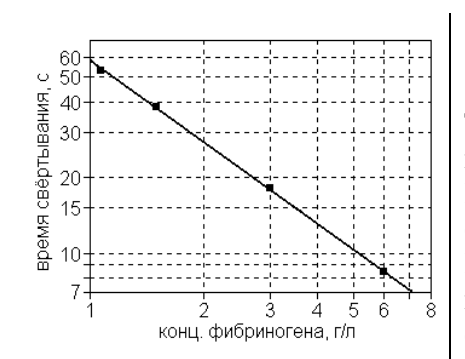

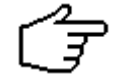

<span id="page-19-2"></span>Выполнение исследования

# ФИБРИНОГЕН

<span id="page-19-0"></span>Тест ФИБРИНОГЕН предназначен для определения концентрации фибриногена в плазме крови по методу Клаусса. Способ основан на измерении времени свертывания разведенной плазмы избытком тромбина. Концентрацию фибриногена определяют по калибровочной прямой, используя плазму с известным содержанием фибриногена. Определение содержания фибрино-гена в плазме крови человека является одним из четырех базовых тестов. Измерения содержания фибриногена проводят при гиперфибриногенемии, которая связанна с тяжестью воспалительных, имунных, деструктивных процессов, а также является одним из факторов повышенного риска развития гипервискозного синдрома, артериальных тромбозов и инфарктов органов. Снижение концентрации фибриногена наблюдается при остром ДВС-синдроме, при лечении фибринолитиками, при врожденных гипо- и дисфибриногенемиях.

<span id="page-19-1"></span> $P$ еагенты  $\vert$  В тесте рекомендуется использовать реактивы, предназначенные для определения концентрации фибриногена методом Клаусса на оптических коагулометрах – фибриноген-реагент разводится не дистиллированной водой, а 0,5% раствором суспензии каолина или уже ее содержит (см. инструкцию по применению).

> Для определения концентрации фибриногена рекомендуется использовать реагенты отечественных производителей:

- Опти-Фибриноген тест (НПО Ренам, Москва),

- Тех-Фибриноген тест (ООО Технология-Стандарт, Барнаул),

- МЛТ-Фибриноген (ООО ЭМКО, Москва).

При использовании реагентов МЛТ не требуется калибровка!

Перед проведением измерений необходимо подготовить реагенты согласно инструкции по применению. Если в наборе контрольная нормальная плазма или плазма калибратор отсутствует, её следует приобретать отдельно.

Реактив (фибриноген-реагент) применяется при комнатной температуре, поэтому термостат мешалки реактивов в этом тесте не используется!

Получить консультации по поводу применения наборов реагентов различных производителей можно у фирмыизготовителя кювет и принадлежностей к коагулометрам ООО ЭМКО, 129301, г. Москва, ул. Касаткина, д.11, стр.1 тел/факс +7(495) 287-81-00, 287-84-00,

Горячая линия КОАГУЛОМЕТР:  $+7(495)$  509-60-44.

Электронный адрес[: 5096044@mail.ru,](mailto:5096044@mail.ru) www.coaqulometer.ru

Выведите программу в Главное меню. Для этого нажимайте кнопку Меню/Ввод до тех пор, пока не появится «Меню/Тест»

<span id="page-20-1"></span><span id="page-20-0"></span>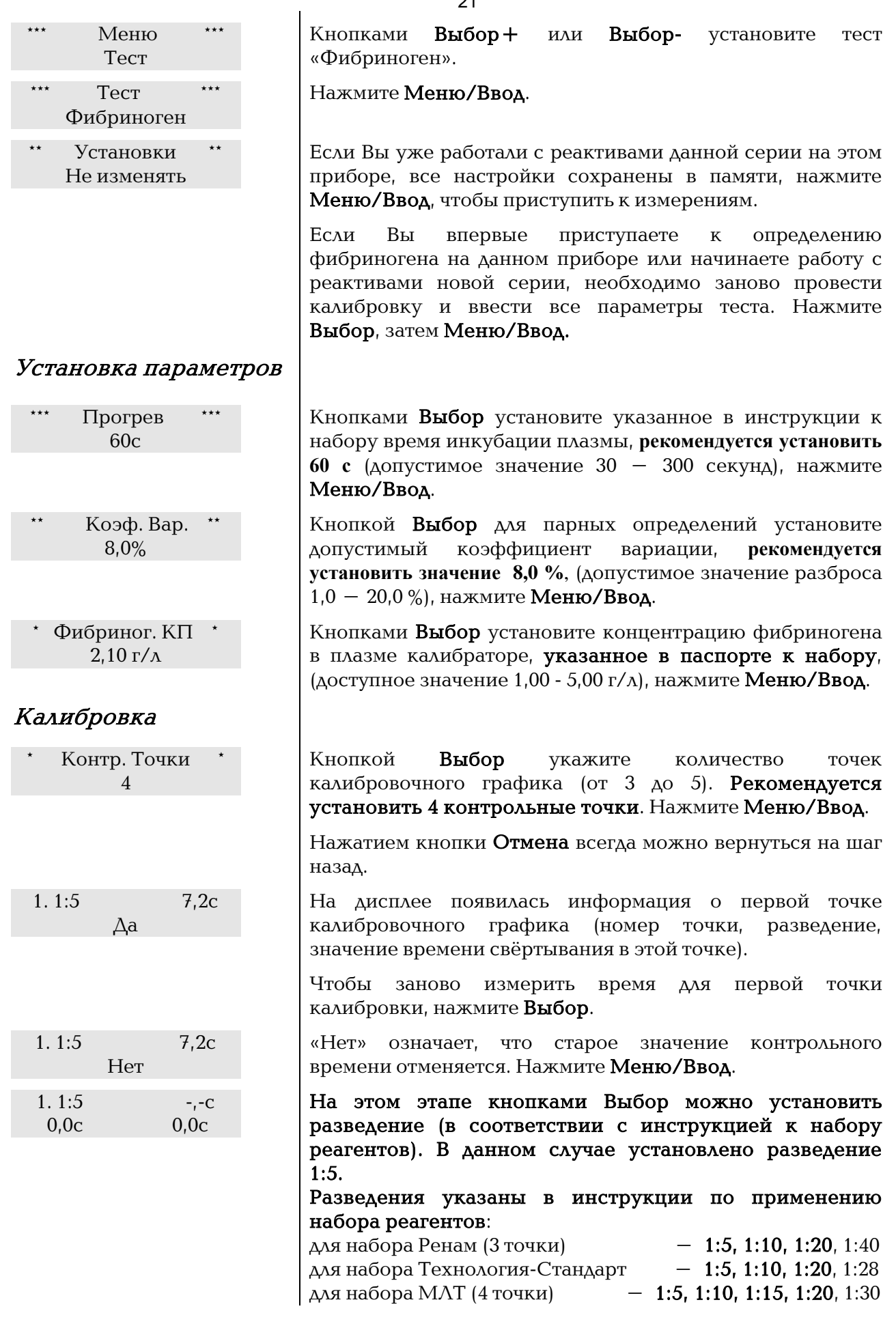

<span id="page-21-0"></span>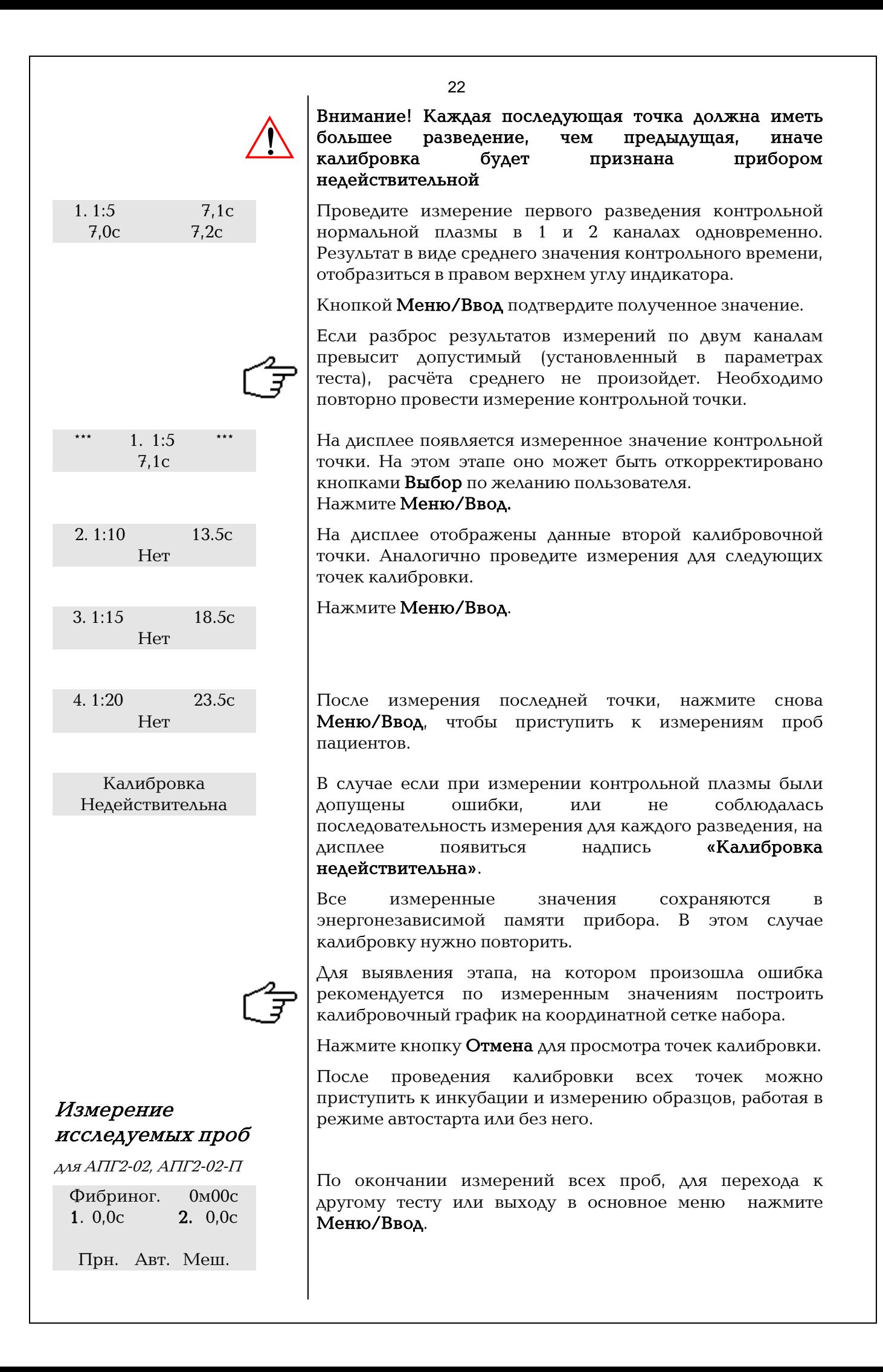

для АПГ4-02-П

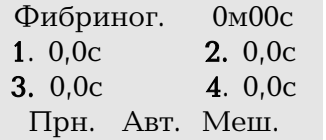

# <span id="page-22-0"></span>Получение результатов

для АПГ2-02, АПГ2-02-П

Фибриног. 0м00с 1-2  $4,46r/\lambda$ 

Прн. Авт. Меш.

Фибриног. 0м00с 1.  $4,61r/\lambda$  2.  $4,32r/\lambda$ 

Прн. Авт. Меш.

для АПГ4-02-П

Фибриног. 0м00с 1.  $2.32 \text{ r/n}$  2.  $2.16 \text{ r/n}$ **3.** 1,75 г/л **4.** 1,84г/л Прн. Авт. Меш.

<span id="page-22-1"></span>Сохранение настроек параметров теста

Прибор автоматически рассчитает среднее в паре (дубле) время образования сгустка, пересчитает по калибровочному графику в концентрацию фибриногена (г/л) и выдаст окончательное значение на дисплей.

Кнопкой Выбор1,2 или Выбор3,4 можно просмотреть результат по 1 и 2 или 3 и 4 каналу раздельно.

По окончании измерений всех проб, для перехода к другому тесту или выходу в основное меню нажмите Меню/Ввод.

Все установленные параметры теста и калибровочный график автоматически сохраняются в энергонезависимой памяти прибора, для последующих определений.

# АЧТВ/АПТВ

<span id="page-23-0"></span>Тест АЧТВ предназначен для определения активированного частичного тромбопластинового времени (АЧТВ). АЧТВ является одним из наиболее распространенных и чувствительных тестов для выявления широкого диапазона коагуляционных нарушений внутреннего пути свертывания. АЧТВ изменяется в зависимости от различных количеств фибриногена, активности протромбина, факторов V, VIII, IX, X, XI, XII, других факторов контакта, присутствия специфических ингибиторов факторов свертывания VIII и IX. АЧТВ является широко применяемым методом контроля эффективности парентерального введения гепарина. При этом время свертывания увеличивается пропорционально уровню гепарина. У пациентов, принимающих пероральные антикоагулянты, снижаются уровни циркуляции факторов II, VII, IX и X, поэтому АЧТВ может увеличиваться. В присутствии неспецифичных ингибиторов, например волчаночного антикоагулянта, АЧТВ может удлиняться.

<span id="page-23-1"></span>**Реагенты**  $\Delta x$  определения АЧТВ рекомендуется использовать реагенты отечественных производителей:

- АЧТВ тест (НПО Ренам, Москва),

- АПТВ-Эл-тест (ООО Технология-Стандарт, Барнаул),

- МЛТ-АЧТВ (ООО ЭМКО, Москва).

#### При использовании реагентов МЛТ не требуется калибровка.

Перед проведением измерений необходимо подготовить реагенты, как указано в инструкции по применению соответствующего набора реагентов. Если в наборе контрольная нормальная плазма (или плазма калибратор) отсутствует, её следует приобретать отдельно.

Получить консультации по поводу применения наборов реагентов различных производителей можно у фирмыизготовителя кювет и принадлежностей к коагулометрам ООО ЭМКО, 129301, г. Москва, ул. Касаткина, д.11, стр.1 тел/факс +7(495) 287-81-00, 287-84-00,

Горячая линия КОАГУЛОМЕТР:  $+7(495)$  509-60-44. Электронный адрес[: 5096044@mail.ru,](mailto:5096044@mail.ru) [www.coagulometer.ru](http://www.coagulometer.ru/)

Перед проведением измерений необходимо подготовить реагенты, как указано в инструкции к набору.

Выведите программу в Главное меню. Для этого нажимайте кнопку Меню/Ввод до тех пор, пока не появится «Меню/Тест»

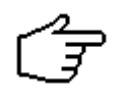

<span id="page-23-2"></span>Выполнение исследования

<span id="page-24-0"></span>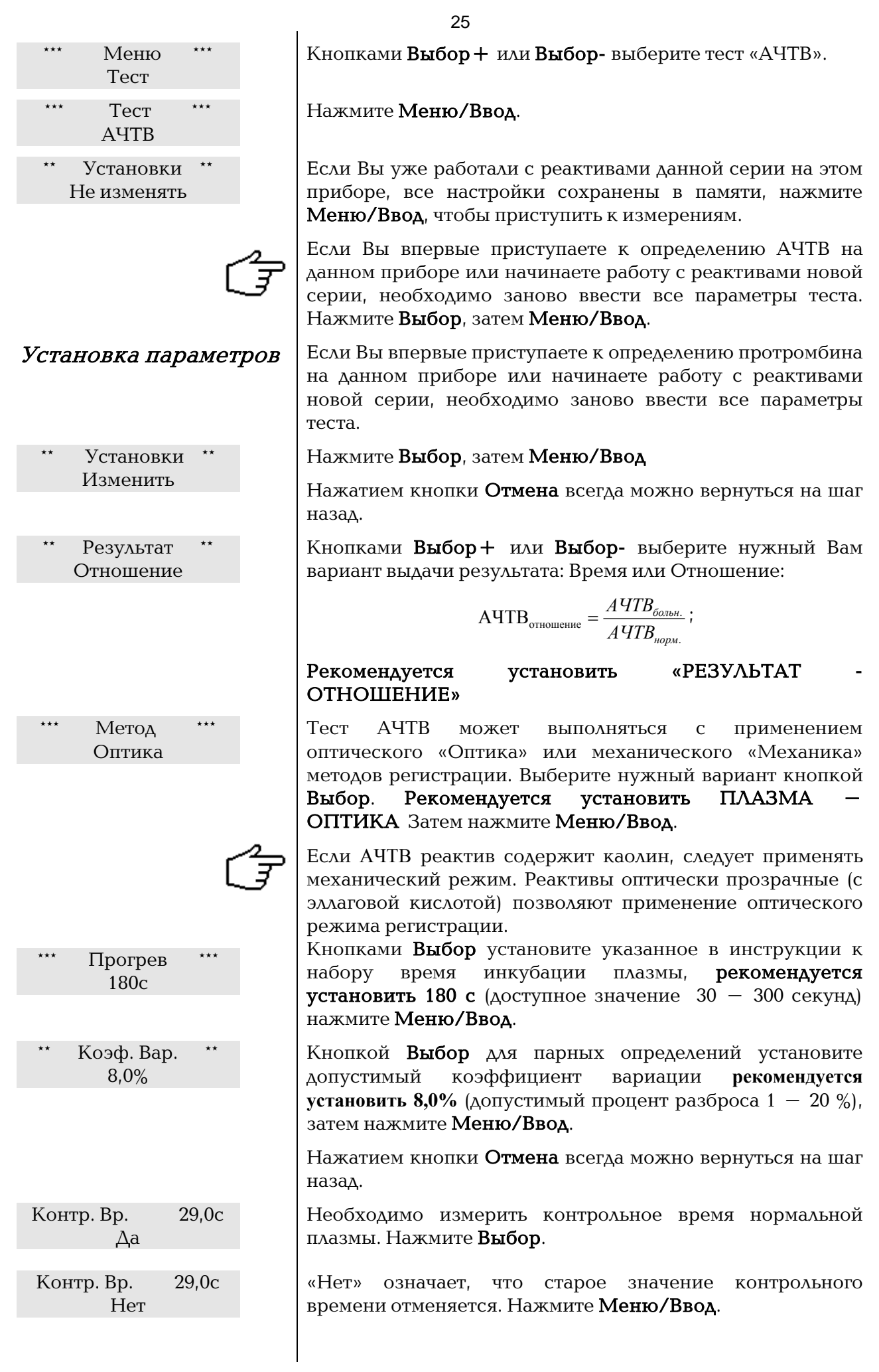

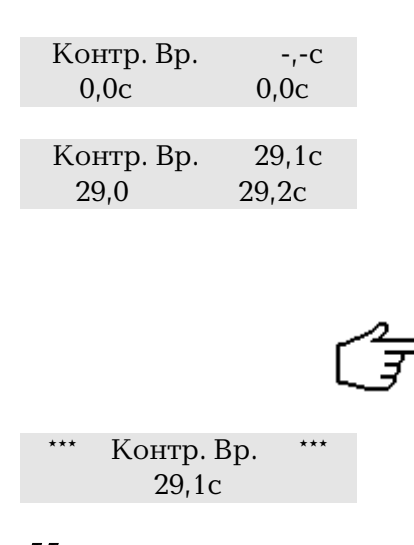

# <span id="page-25-0"></span>Измерение исследуемых проб

ДАЯ АПГ2-02, АПГ2-02-П

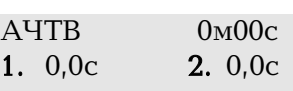

Прн. Авт. Меш.

#### ДЛЯ АПГ4-02-П

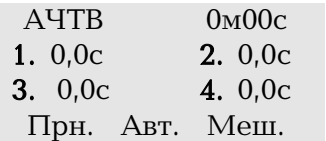

# <span id="page-25-1"></span>Получение результатов

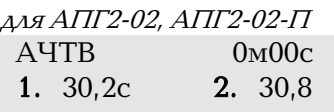

Прн. Авт. Меш.

 $AA\pi$ АПГ4-02-П

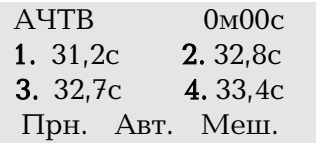

<span id="page-25-2"></span>Сохранение настроек параметров теста

Проведите измерение в паре (дубле) на нормальной контрольной плазме в 1 и 2 канале одновременно.

Результат в виде среднего значения контрольного времени, отобразиться в правом верхнем углу индикатора.

Кнопкой Меню/Ввод подтвердите полученное значение.

Если разброс результатов измерений по двум каналам превысит допустимый (установленный в параметрах теста), расчёта среднего не произойдет. Необходимо повторно провести измерение контрольного времени.

На этом этапе среднее значение можно откорректировать кнопками Выбор. Нажмите Меню/Ввод.

После установки параметров можно приступить к инкубации и измерению образцов, работая в режиме автостарта или без него.

По окончании измерений всех проб, для перехода к другому тесту или выходу в основное меню нажмите Меню/Ввод.

Прибор автоматически рассчитает среднее по дублю время образования сгустка и выдаст на дисплей значение АЧТВ или Отношение.

Кнопкой Выбор1,2 или Выбор3,4 можно просмотреть результат по 1 и 2 или 3 и 4 каналу раздельно.

Все установленные параметры теста автоматически сохраняются в энергонезависимой памяти прибора, для последующих определений.

<span id="page-26-3"></span><span id="page-26-2"></span><span id="page-26-1"></span><span id="page-26-0"></span>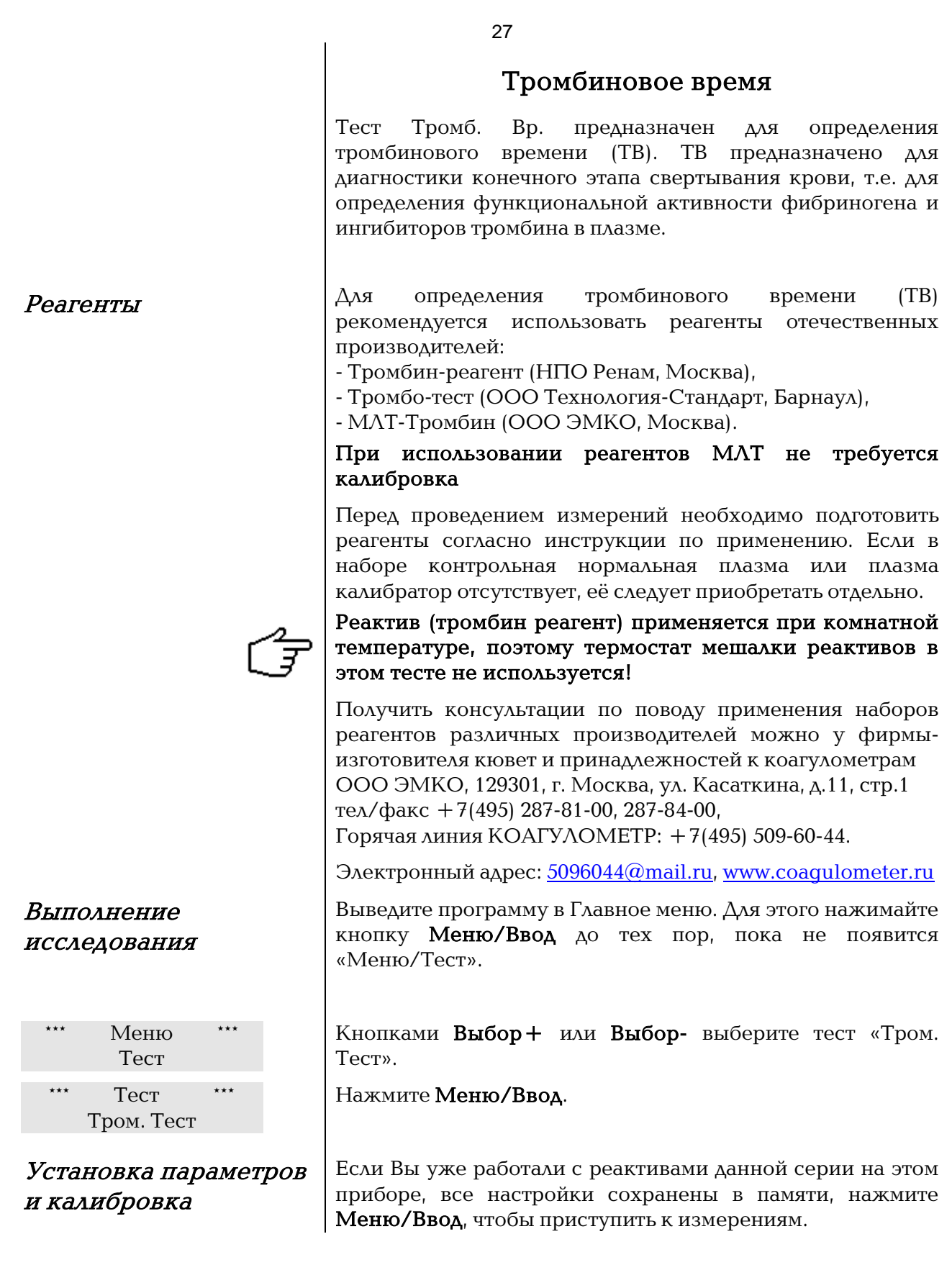

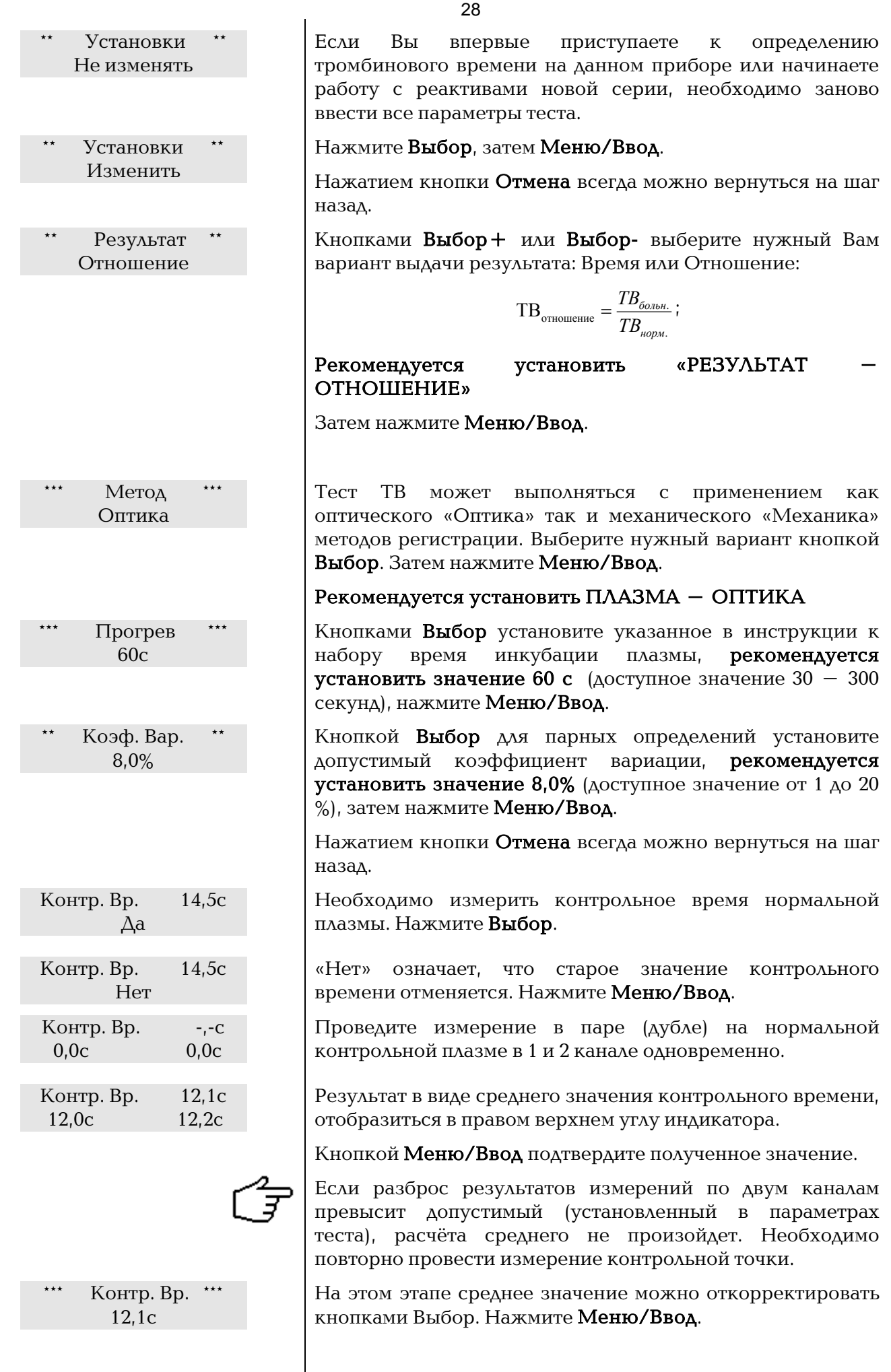

<span id="page-28-2"></span><span id="page-28-1"></span><span id="page-28-0"></span>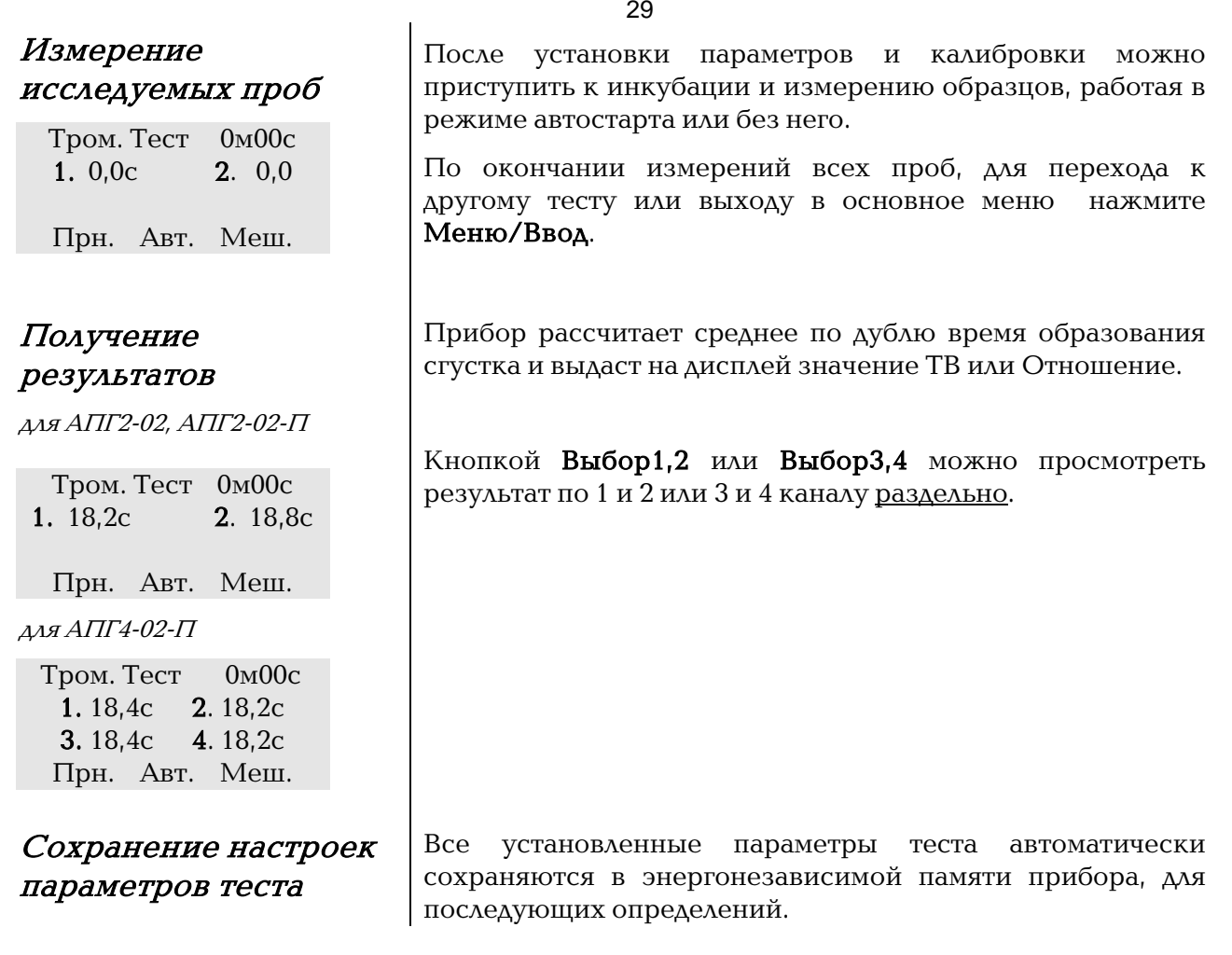

 $\sim$ 

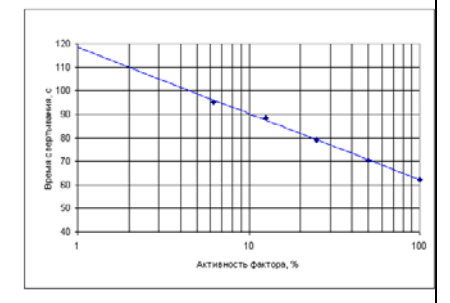

<span id="page-29-2"></span>Выполнение исследования

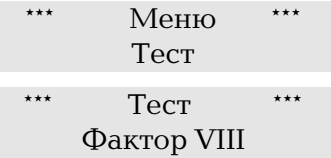

# Активность фактора VIII, IX, XI, XII.

<span id="page-29-0"></span>Тест Фактор VIII, IX, XI, XII предназначен для определения активности факторов внутреннего пути свертывания (VIII, IX, XI, XII). Время свертывания в тесте АЧТВ смеси разведенной исследуемой и субстрат дефицитной по фактору плазмы (VIII, IX, XI, XII) зависит только от активности соответствующего фактора (VIII, IX, XI, XII) в исследуемой плазме. При добавлении к разведенной исследуемой плазме субстрат дефицитной плазмы происходит коррекция всех факторов свертывания кроме искомого фактора (VIII, IX, XI, XII). Тесты используются для диагностики и контроля за лечением гемофилии А (ФакторVIII) и гемофилии В (Фактор IX), а также для установления причин тромбофилий, связанных с гиперактивностью факторов VIII и XIII.

<span id="page-29-1"></span>**Реагенты** –  $\Delta x$  работы рекомендуется использовать реактивы, предназначенные для коагулометрического определения активности факторов VIII, IX, XI, XII.

> Для определения активности факторов VIII, IX рекомендуется использовать реагенты отечественных производителей:

- Фактор VIII-тест (НПО Ренам, Москва),

- Тех-Фактор VIII тест (ООО Технология-Стандарт, Барнаул).

Получить консультации по поводу применения наборов реагентов различных производителей можно у фирмыизготовителя кювет и принадлежностей к коагулометрам ООО ЭМКО, 129301, г. Москва, ул. Касаткина, д.11, стр.1 тел/факс (495) 287-81-00, 287-84-00,

Горячая линия КОАГУЛОМЕТР: (495) 509-60-44.

Электронный адрес[: 5096044@mail.ru](mailto:5096044@mail.ru) [www.coagulometer.ru](http://www.coagulometer.ru/)

Перед проведением измерений необходимо подготовить реагенты согласно инструкции по применению. Если в наборе контрольная нормальная плазма, плазма калибратор или субстратная (дефицитная) по фактору плазма отсутствует, её следует приобретать отдельно.

Выведите программу в Главное меню. Для этого нажимайте кнопку Меню/Ввод до тех пор, пока не появится «Меню/Тест»

Кнопками Выбор+ или Выбор- выберите тест Фактор VIII (или Фактор IX) соответственно.

Нажмите Меню/Ввод.

<span id="page-30-0"></span>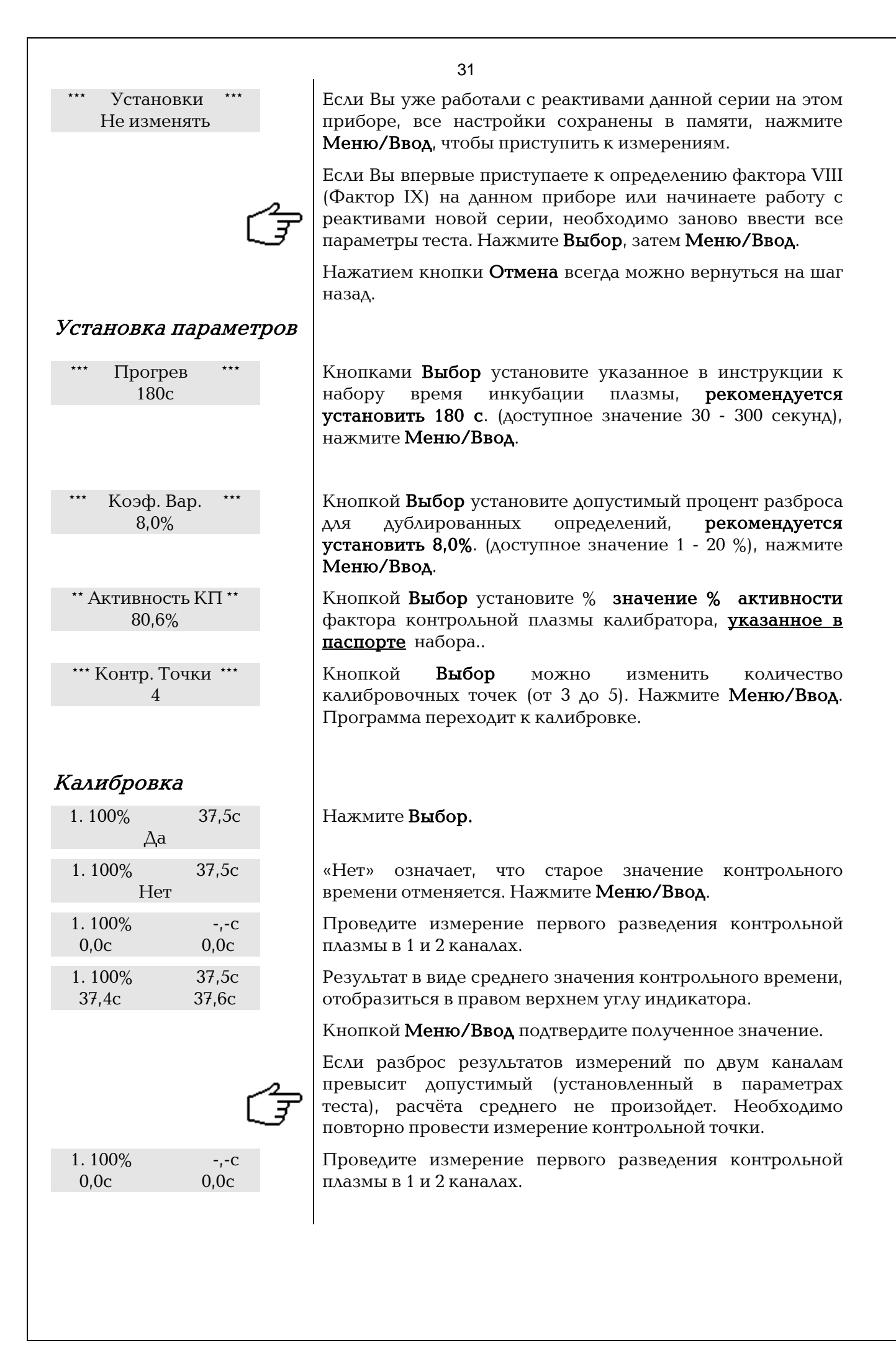

<span id="page-31-0"></span>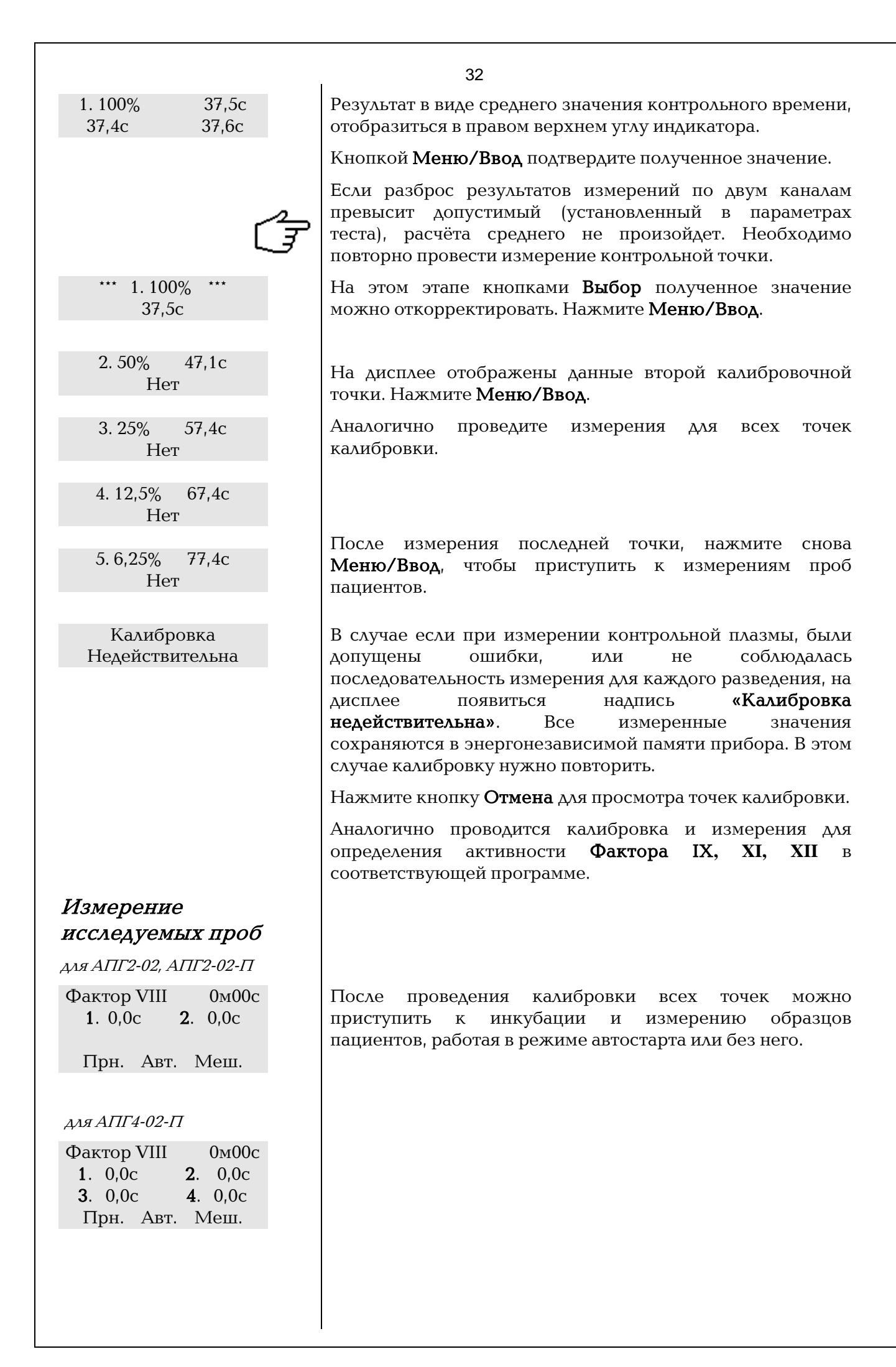

# <span id="page-32-0"></span>Получение результатов

для АПГ2-02, АПГ2-02-П

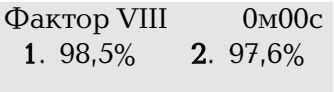

Прн. Авт. Меш.

для АПГ4-02-П

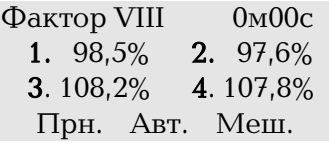

<span id="page-32-1"></span>Сохранение настроек параметров теста

Прибор автоматически рассчитает среднее по дублю время образования сгустка, пересчитает по калибровочному графику в % активности искомого фактора в плазме.

Кнопкой Выбор1,2 или Выбор3,4 можно просмотреть результат по 1 и 2 или 3 и 4 каналу раздельно в % и в секундах.

По окончании измерений всех проб, для перехода к другому тесту или выходу в основное меню нажмите Меню/Ввод.

Все установленные параметры теста автоматически сохраняются в энергонезависимой памяти прибора, для последующих определений.

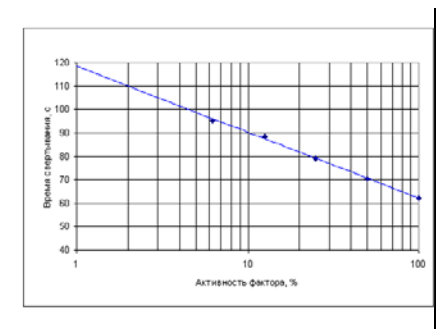

# <span id="page-33-1"></span>Реагенты

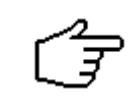

# <span id="page-33-2"></span>Выполнение **ИССЛЕДОВАНИЯ**

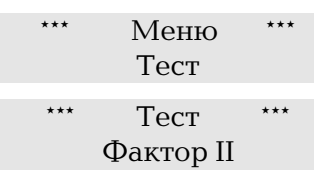

Установки Не изменять

# Активность фактора II, V, VII, X.

<span id="page-33-0"></span>Тест Фактор II, V, VII и X предназначен для определения активности факторов внешнего пути свертывания. Время свертывания в тесте ПВ смеси разведенной исследуемой и субстрат дефицитной по фактору (II, V, VII, X) плазмы зависит только от активности соответствующего фактора (II, V, VII, X) в исследуемой плазме. При добавлении к разведенной исследуемой плазме субстрат дефицитной плазмы происходит коррекция всех факторов свертывания кроме искомого фактора (II, V, VII, X).

Для работы рекомендуется использовать реактивы, предназначенные для коагулометрического определения активности факторов II, V, VII и X.

Получить консультации по поводу применения наборов реагентов различных производителей можно у фирмыизготовителя кювет и принадлежностей к коагулометрам ООО ЭМКО, 129301, г. Москва, ул. Касаткина, д.11, стр.1 тел/факс (495) 287-81-00, 287-84-00,

Горячая линия КОАГУЛОМЕТР: (495) 509-60-44.

Электронный адрес: 5096044@mail.ru, www.coaqulometer.ru

Перед проведением измерений необходимо подготовить реагенты согласно инструкции по применению. Если в нормальная плазма наборе контрольная плазма, калибратор или субстратная (дефицитная) по фактору плазма отсутствует, её следует приобретать отдельно.

Выведите программу в Главное меню. Для этого нажимайте кнопку Меню/Ввод до тех пор, пока не появится «Меню/Тест»

Кнопками Выбор+ или Выбор-выберите тест, например установите тест Фактор II.

Нажмите Меню/Ввод.

Если Вы уже работали с реактивами данной серии на этом приборе, все настройки сохранены в памяти, нажмите Меню/Ввод, чтобы приступить к измерениям.

Если Вы впервые приступаете к определению активности фактора на данном приборе или начинаете работу с реактивами новой серии, необходимо заново ввести все параметры теста. Нажмите Выбор, затем Меню/Ввод.

Нажатием кнопки Отмена всегда можно вернуться на шаг назад.

#### <span id="page-34-0"></span>Установка параметров

<span id="page-34-1"></span>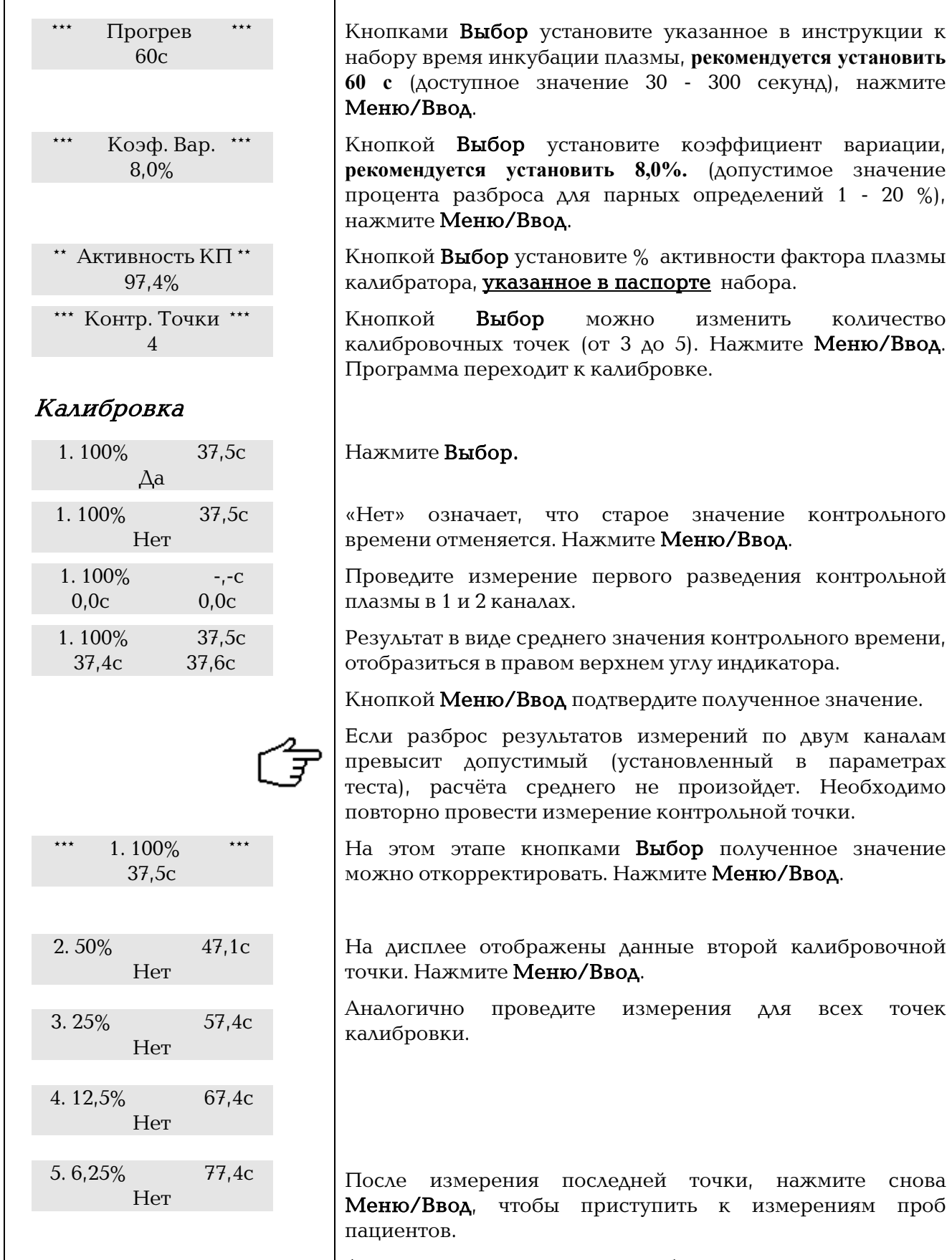

Аналогично проводится калибровка и измерения для определения активности Факторов V, VII, XI в соответствующей программе.

<span id="page-35-0"></span>Калибровка Недействительна Измерение исследуемых проб для АПГ2-02, АПГ2-02-П  $\Phi$ актор II  $\qquad 0$ м $00c$ 1. 0,0c 2. 0,0с Прн. Авт. Меш. для АПГ4-02-П  $\Phi$ актор VIII  $0M00c$  1. 0,0c 3. 0,0с 2. 0,0c 4. 0,0с Прн. Авт. Меш. Получение результатов для АПГ2-02, АПГ2-02-П Фактор II 0м00с 1. 98,5% 2. 97,6 Прн. Авт. Меш. для АПГ4-02-П Фактор II 0м00с 1. 98,5% 2. 97,6% 3. 108,2% 4. 107,8% Прн. Авт. Меш. Сохранение настроек параметров теста

В случае если при измерении контрольной плазмы, были допущены ошибки, или не соблюдалась последовательность измерения для каждого разведения, на лисплее появиться налпись «Калибровка недействительна». Все измеренные значения сохраняются в энергонезависимой памяти прибора. В этом случае калибровку нужно повторить.

Нажмите кнопку Отмена для просмотра точек калибровки.

После проведения калибровки всех точек можно приступить к инкубации и измерению образцов пациентов, работая в режиме автостарта или без него.

<span id="page-35-1"></span>Прибор автоматически рассчитает среднее в паре (дубле) время образования сгустка, пересчитает по калибровочному графику в % активности искомого фактора в плазме.

Кнопкой Выбор1,2 или Выбор3,4 можно просмотреть результат по 1 и 2 или 3 и 4 каналу раздельно в % и в секундах.

По окончании измерений всех проб, для перехода к другому тесту или выходу в основное меню нажмите Меню/Ввод.

<span id="page-35-2"></span>Все установленные параметры теста автоматически сохраняются в энергонезависимой памяти прибора, для последующих определений.

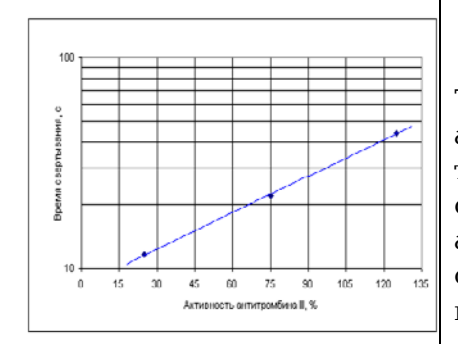

# <span id="page-36-2"></span>Выполнение исследования

 $M$ еню Тест

# Антитромбин

<span id="page-36-0"></span>Тест Антитромбин (К) предназначен для определения активности антитромбина в плазме человека. Активность тромбина обычно определяют по времени свертывания стандартного раствора фибриногена. Чем выше активность антитромбина III в исследуемой плазме, тем ниже остаточная активность тромбина, и тем медленнее происходит образование сгустка

Антитромбин III (ATIII) или ко-фактор гепарина – основной антагонист тромбина при образовании этого фермента в крови. В отсутствии гепарина АТIII медленно и необратимо ингибирует тромбин и другие факторы свертывания и фибринолиза. В присутствии гепарина АТIII становится быстрым ингибитором этих ферментов. Наследственный и приобретенный дефицит АТIII в крови приводит к развитию диссеминированного внутрисосудистого свертывания и в некоторых случаях острых тромбозов. Сниженная концентрация АТIII наблюдается у больных с заболеваниями печени (при циррозе), с нефротическим синдромом в результате экскреции ингибитора с мочой. Концентрацию АТIII снижают оральные контрацептивы и инъекции гепарина.

<span id="page-36-1"></span>**Реагенты**  $\Delta$ дя работы рекомендуется использовать реактивы, предназначенные для коагулометрического определения антитромбина клоттинговым методом.

> Для определения активности антитромбина рекомендуется использовать реагенты отечественных производителей:

- Реаклот-АТIII-тест (НПО Ренам, Москва),

- Тех-Антитромбин тест (ООО Технология-Стандарт, Барнаул).

Перед проведением измерений необходимо подготовить реагенты, как указано в инструкции по применению к набору реагентов.

Получить консультации по поводу применения наборов реагентов различных производителей можно у фирмыизготовителя кювет и принадлежностей к коагулометрам ООО ЭМКО, 129301, г. Москва, ул. Касаткина, д.11, стр.1 тел/факс (495) 287-81-00, 287-84-00,

Горячая линия КОАГУЛОМЕТР: (495) 509-60-44.

Электронный адрес[: 5096044@mail.ru,](mailto:5096044@mail.ru) [www.coagulometer.ru](http://www.coagulometer.ru/)

Выведите программу в Главное меню. Для этого нажимайте кнопку Меню/Ввод до тех пор, пока не появится «Меню/Тест»

Кнопками Выбор+ или Выбор- выберите тест АТ III .

<span id="page-37-1"></span><span id="page-37-0"></span>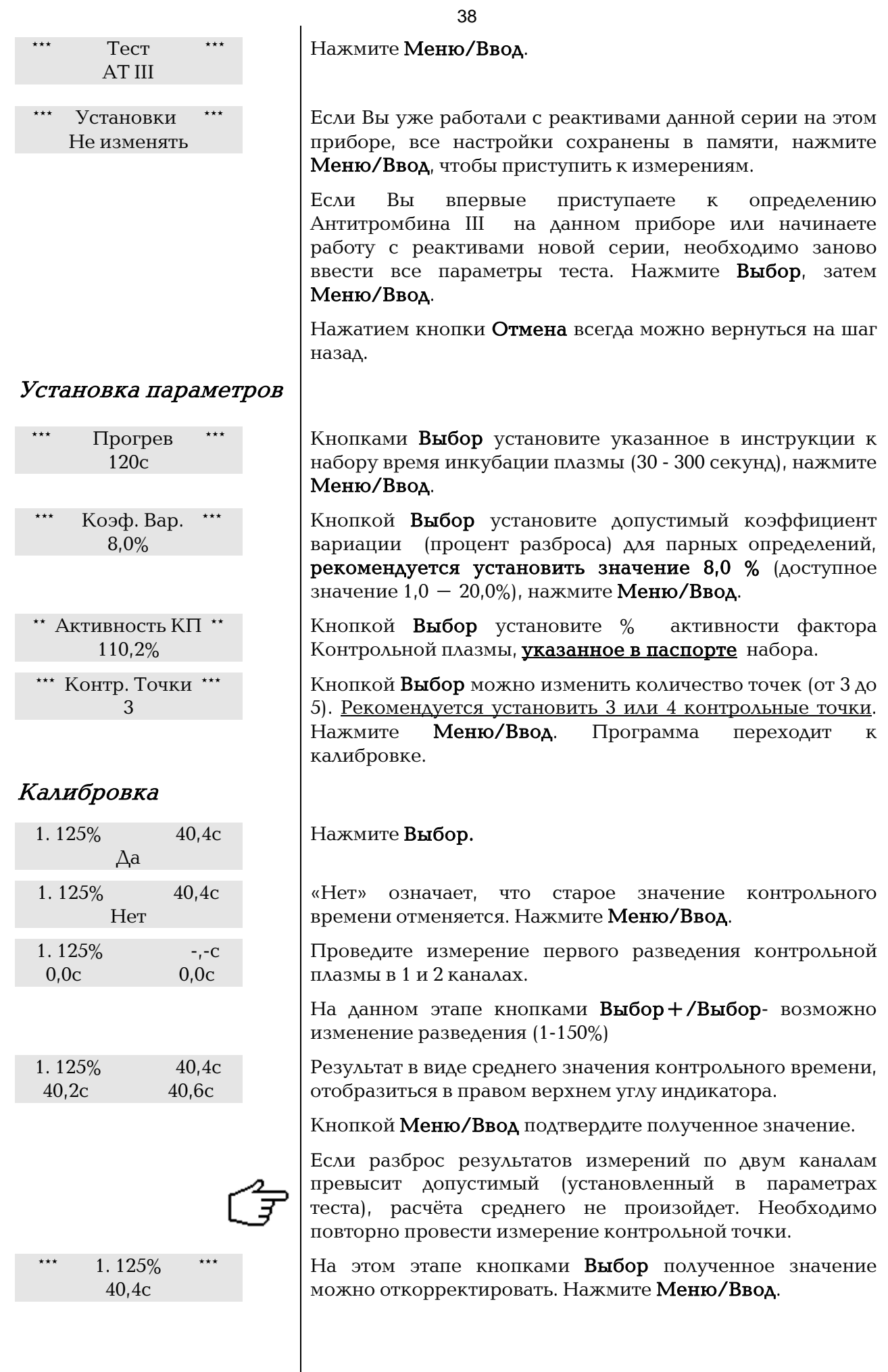

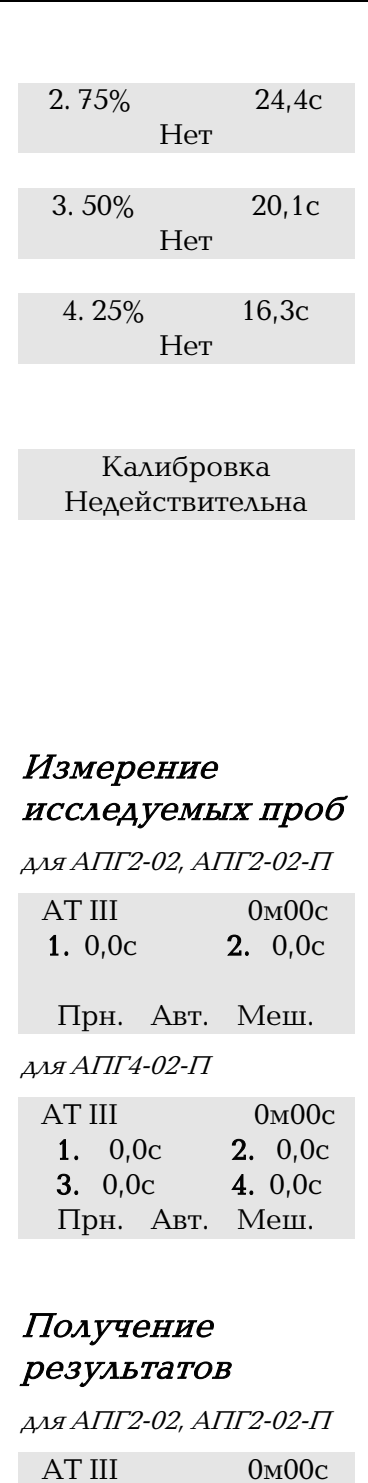

<span id="page-38-1"></span>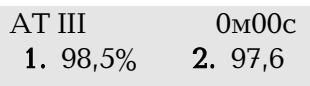

Прн. Авт. Меш.

#### для АПГ4-02-П

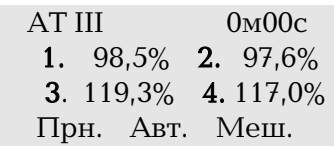

<span id="page-38-2"></span>Сохранение настроек параметров теста

На дисплее отображены данные второй калибровочной точки. Нажмите Меню/Ввод.

Аналогично проведите измерения для всех точек калибровки.

После измерения последней точки, нажмите снова Меню/Ввод, чтобы приступить к измерениям проб пациентов.

В случае если при измерении контрольной плазмы были допущены ошибки, или не соблюдалась последовательность измерения для каждого разведения, на дисплее появиться надпись «Калибровка недействительна». Все измеренные значения сохраняются в энергонезависимой памяти прибора. В этом случае калибровку нужно повторить. Нажмите кнопку Отмена для просмотра точек калибровки.

<span id="page-38-0"></span>После проведения калибровки всех точек можно приступить к инкубации и измерению образцов пациентов, работая в режиме автостарта или без него.

Прибор автоматически рассчитает среднее в дубле время образования сгустка, пересчитает по калибровочному графику в % активности антитромбина III в плазме.

Кнопкой Выбор1,2 или Выбор3,4 можно просмотреть результат по 1 и 2 или 3 и 4 каналу раздельно в % и в секундах.

По окончании измерений всех проб, для перехода к другому тесту или выходу в основное меню нажмите Меню/Ввод.

Все установленные параметры теста автоматически сохраняются в энергонезависимой памяти прибора, для последующих определений.

# Активность Протеина С

<span id="page-39-0"></span>Тест Протеин С для определения активности протеина С, а именно, предназначен для выявления врожденной или приобретенной недостаточности системы протеина С, а также для обнаружения мутантного фактора V (Лейден), резистентного к протеину С.

Противосвертывающая система протеина С включает в себя: тромбомодулин, протеин С, протеин S, тромбин как активатор протеина С, ингибитор протеина С. Конечное действие системы протеина С направлено преимущественно на ингибицию факторов свертывающей системы крови - фактора VIIIa и фактора Va, а также на инактивацию ингибитора тканевого активатора плазминогена - PAI-1. Гомозиготная недостаточность протеина С приводит к развитию фульминантной пурпуры у детей (практически несовместимой с жизнью). Гетерозиготный дефицит протеина С или протеина S проявляется ранними тромбозами: инфарктом миокарда, тромбоэмболией системы легочной артерии, тромбозы глубоких и поверхностных вен нижних конечностей, рецидивирующие тромбозы различной локализации и др. Кроме того, лечение тромбозов непрямыми антикоагулянтами (варфарином, пелентаном и др.) на фоне гетерозиготного дефицита протеина С может приводить к нарастанию клиники тромбозов или сопровождаться развитием острых некрозов кожных покровов различной локализации, так называемых "кумариновых некрозов". Приобретенный дефицит протеина С наблюдается при печеночной недостаточности, острых ДВС-синдромах, септических состояниях и утяжеляет течение основного заболевания и, в свою очередь, требует медикаментозной и трансфузионной коррекции. .

<span id="page-39-1"></span>**Реагенты**  $\Delta$ дя работы рекомендуется использовать реактивы, предназначенные для клоттингового определения активности протеина С. Перед проведением измерений необходимо подготовить реагенты согласно инструкции по применению.

> Для определения Протеина С рекомендуется использовать реагенты отечественных производителей:

- Протеин С тест (НПО Ренам, Москва),
- РеаЛейден тест (НПО Ренам, Москва),
- Парус-тест (ООО Технология-Стандарт, Барнаул),
- Фактор V-PC-тест (ООО Технология-Стандарт, Барнаул).

Получить консультации по поводу применения наборов реагентов различных производителей можно у фирмыизготовителя кювет и принадлежностей к коагулометрам ООО ЭМКО, 129301, г. Москва, ул. Касаткина, д.11, стр.1 тел/факс (495) 287-81-00, 287-84-00, Горячая линия КОАГУЛОМЕТР: (495) 509-60-44.

Электронный адрес[: 5096044@mail.ru,](mailto:5096044@mail.ru) [www.coagulometer.ru](http://www.coagulometer.ru/)

<span id="page-39-2"></span>Выполнение исследования Выведите программу в Главное меню. Для этого нажимайте кнопку Меню/Ввод до тех пор, пока не появится «Меню/Тест»

<span id="page-40-0"></span>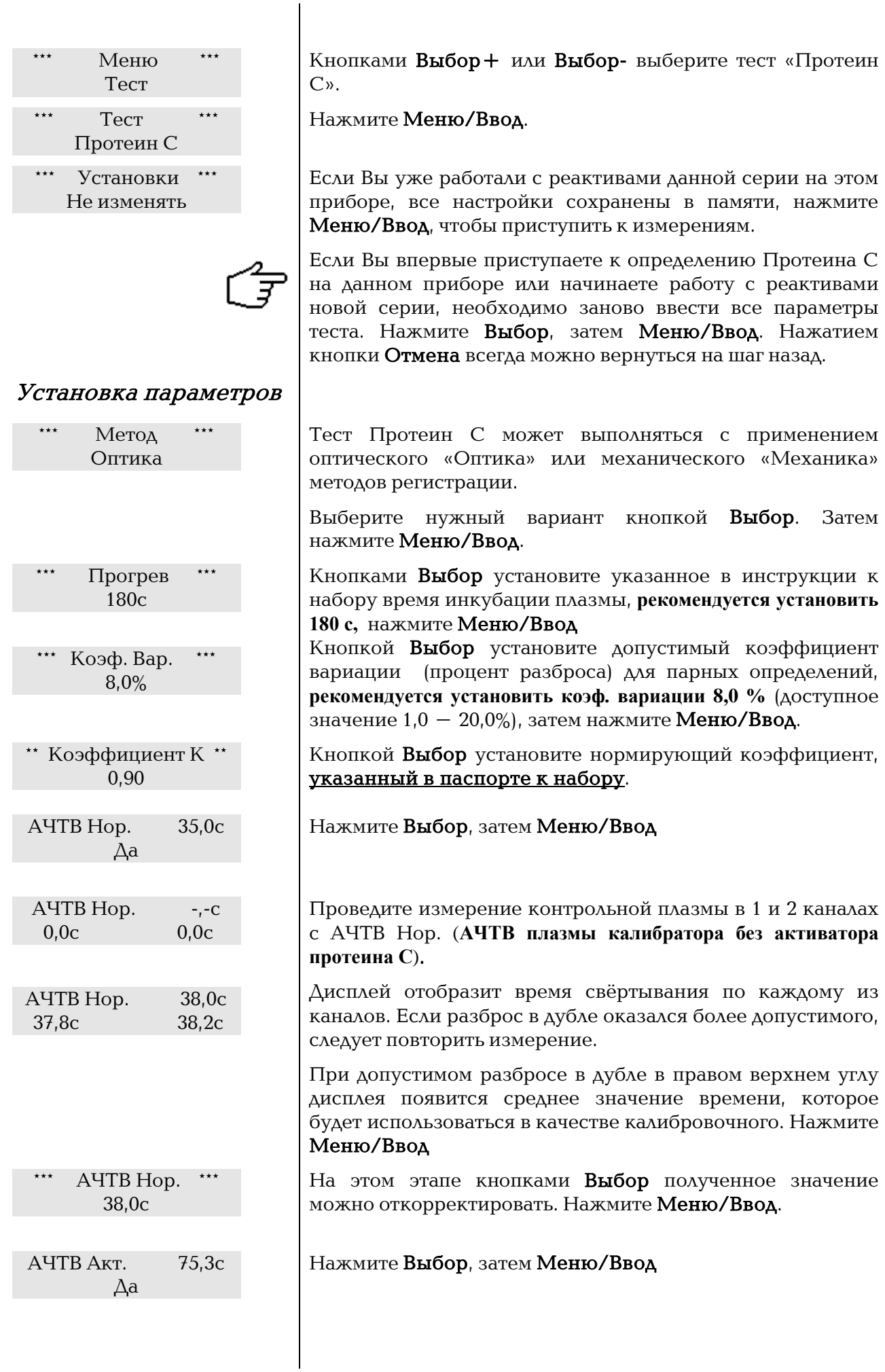

<span id="page-41-2"></span><span id="page-41-1"></span><span id="page-41-0"></span>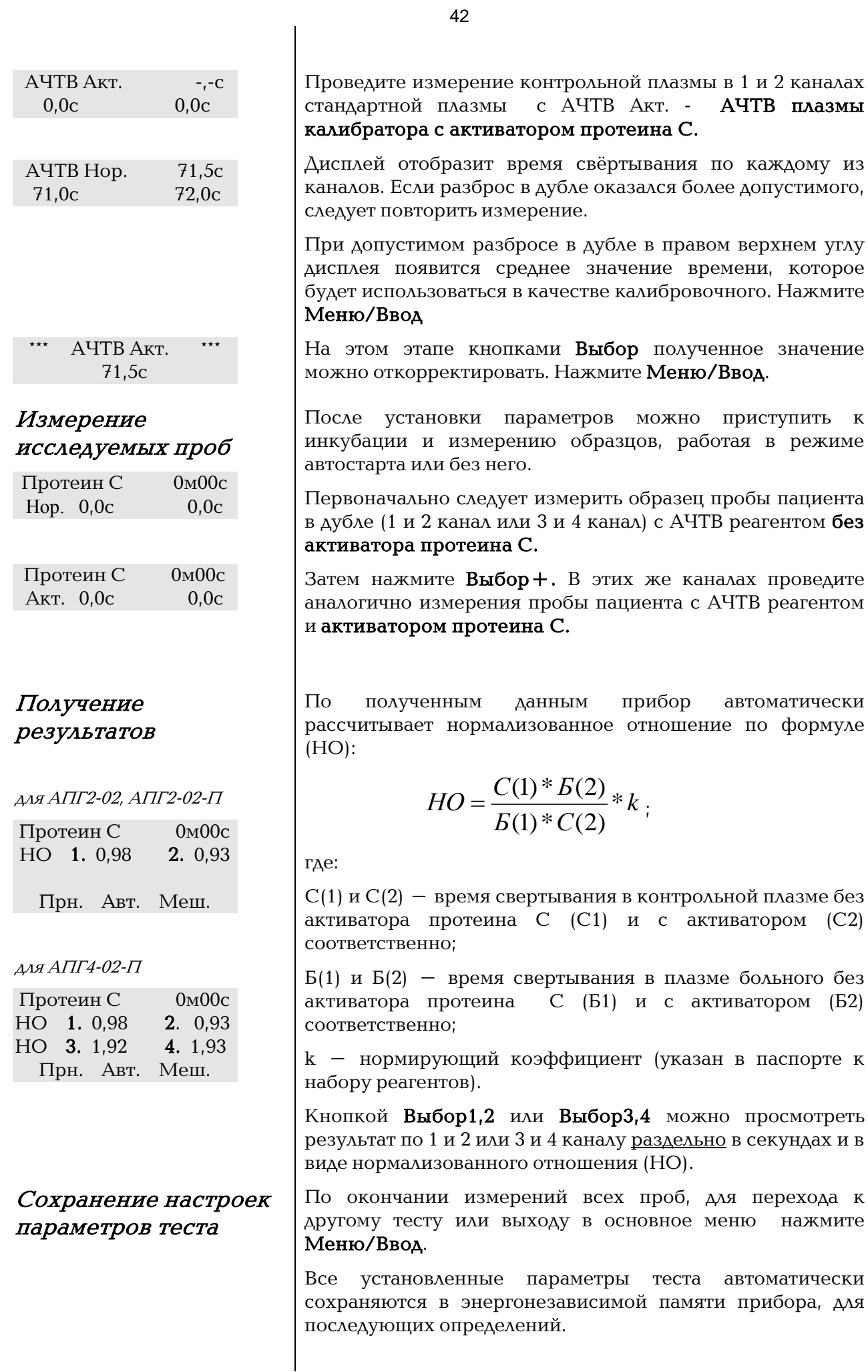

<span id="page-42-1"></span><span id="page-42-0"></span>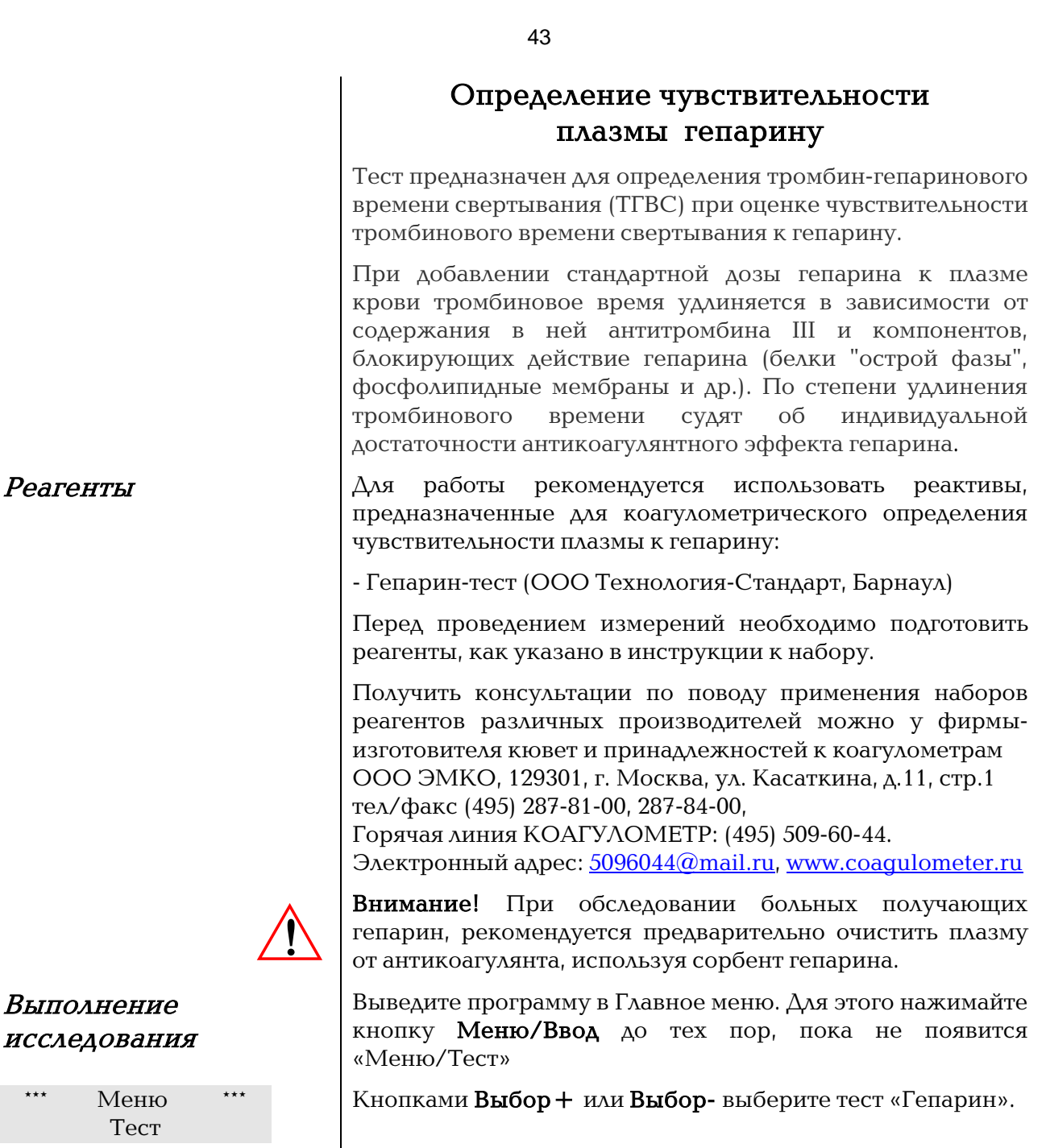

Нажмите Меню/Ввод.

Если Вы уже работали с реактивами данной серии на этом приборе, все настройки сохранены в памяти, нажмите Меню/Ввод, чтобы приступить к измерениям.

Если Вы впервые выполняете Гепарин-тест на данном приборе или начинаете работу с реактивами новой серии, необходимо заново ввести все параметры теста. Нажмите Выбор, затем Меню/Ввод. Нажатием кнопки Отмена всегда можно вернуться на шаг назад.

# <span id="page-42-2"></span>Выполне

# исследо

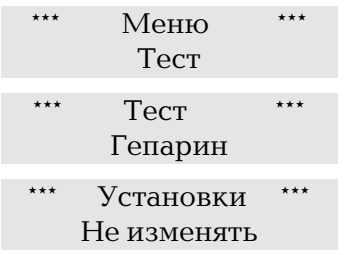

<span id="page-43-1"></span><span id="page-43-0"></span>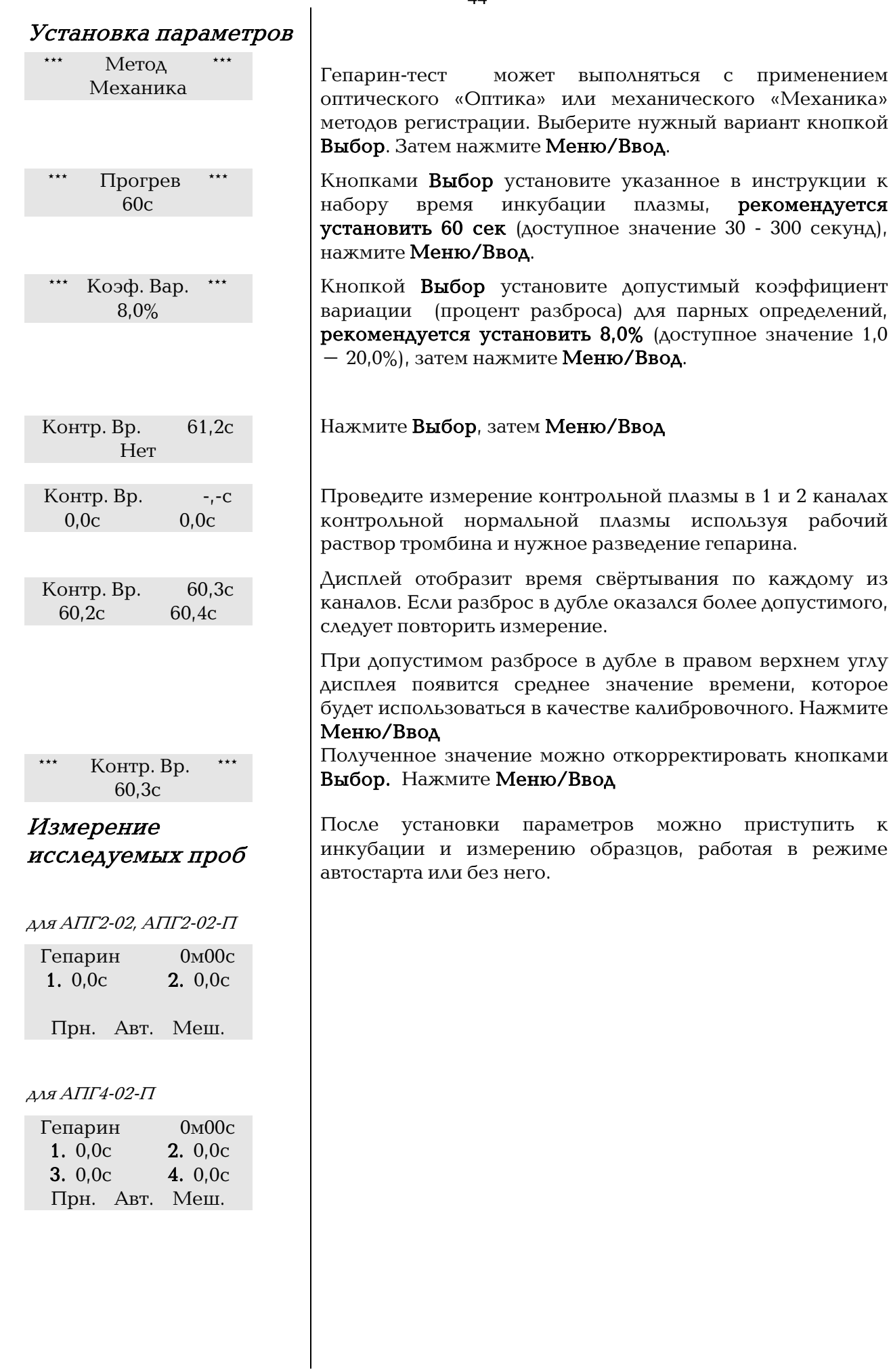

**H3** 

 $\mathbf K$ 

 $44$ 

# <span id="page-44-0"></span>Получение результатов

для АПГ2-02, АПГ2-02-П Гепарин 0м00с 1. 105,1% 2. 109,2%

Прн. Авт. Меш.

антитромбинового резерва плазмы (АРП) в %.

# $AP\Pi = (B/K) \times 100\%,$

Прибор автоматически рассчитает индекс

где: К – тромбин-гепариновое время в контрольной нормальной плазме; Б – тот же показатель в плазме больного.

Кнопкой Выбор1,2 или Выбор3,4 можно просмотреть результат по 1 и 2 или 3 и 4 каналу раздельно АРП и время свертывания в секундах.

для АПГ4-02-П

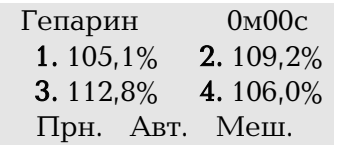

# <span id="page-44-1"></span>Сохранение настроек параметров теста

По окончании измерений всех проб, для перехода к другому тесту или выходу в основное меню нажмите Меню/Ввод.

Все установленные параметры теста автоматически сохраняются в энергонезависимой памяти прибора, для последующих определений.

<span id="page-45-2"></span><span id="page-45-1"></span><span id="page-45-0"></span>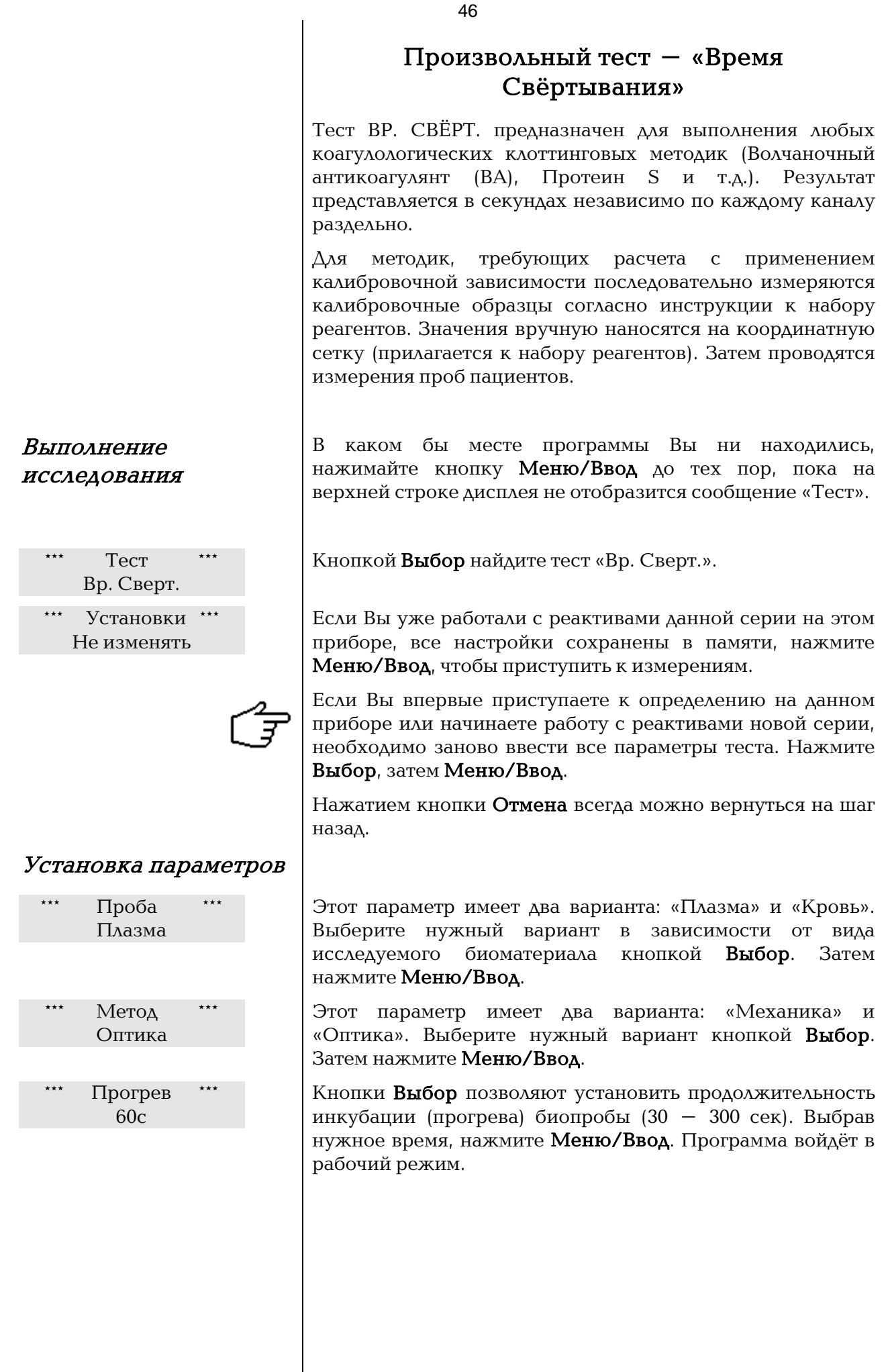

<span id="page-46-1"></span>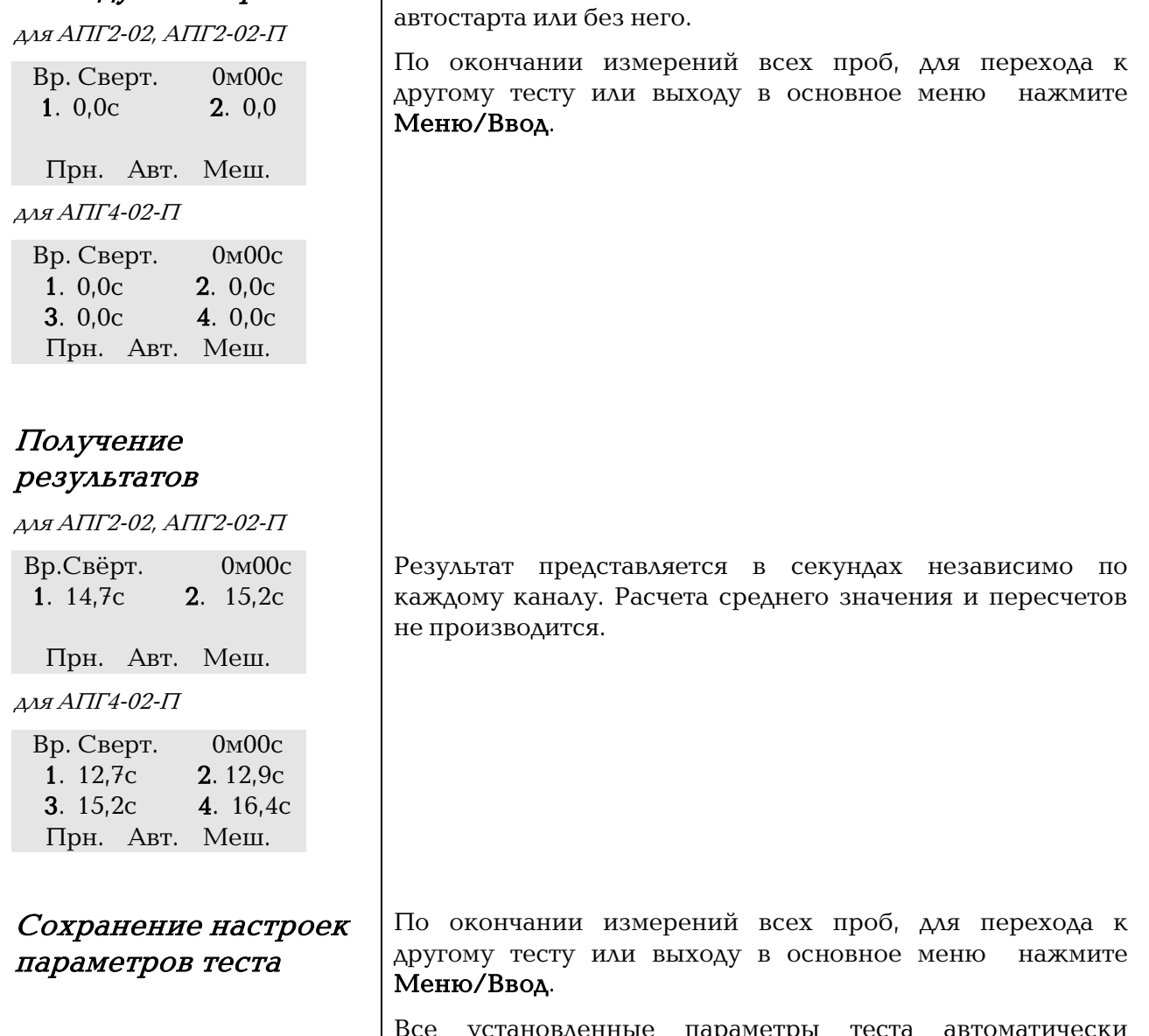

<span id="page-46-2"></span>Все установленные параметры теста автоматически сохраняются в энергонезависимой памяти прибора, для последующих определений.

После установки параметров можно приступить к инкубации и измерению образцов, работая в режиме

<span id="page-46-0"></span>Измерение

исследуемых проб

# Методические рекомендации

<span id="page-47-0"></span>составлены на основе литературных данных (см. список литературы), опыта работы с приборами и носят рекомендательный характер.

#### Алгоритм диагностики нарушений гемостатических функций

(Т.В. Вавилова, А.Б.Добровольский, 2007)

#### Лаборатории первичного звена

Оценочные тесты 1-го уровня

Протромбиновый тест (ПВ), Активированное частичное тромбопластиновое время (АЧТВ), Тромбиновое время (ТВ) или концентрация фибриногена по Клауссу (Фибриноген), количество тромбоцитов

#### Лаборатории диагностических центров и стационаров

Оценочные тесты 2-го уровня

Тромбиновое время (ТВ), Д-димер (или РФМК тест), лизис эуглобулиновых фракций (Хагеман-зависимый фибринолиз), агрегация тромбоцитов

#### Специализированные лаборатории

Дополнительные тесты

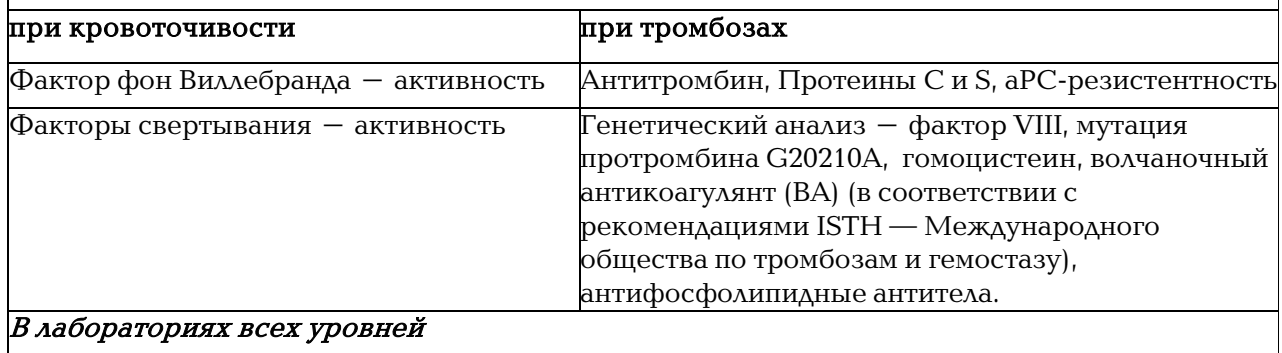

#### Контроль антитромботической терапии

Нефракционированный гепарин – АЧТВ.Антагонисты витамина К – Протромбиновый тест (MHO).

# Перечень методов лабораторной диагностики нарушений системы гемостаза

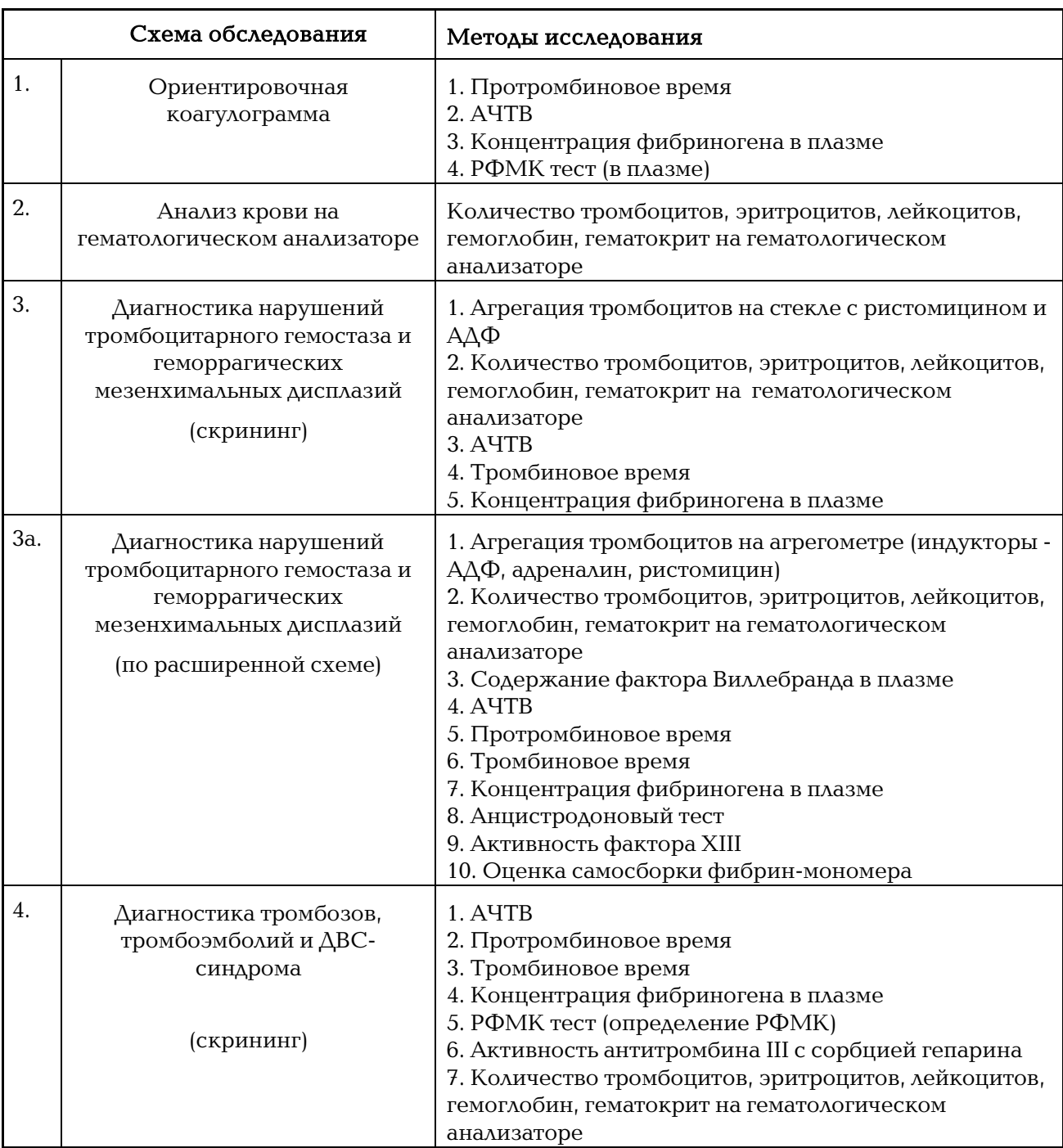

На основе книги: Мамот А.П. Патология гемостаза. Принципы и алгоритмы клинико-лабораторной диагностики. СПб.: ФормаТ, 2006г.

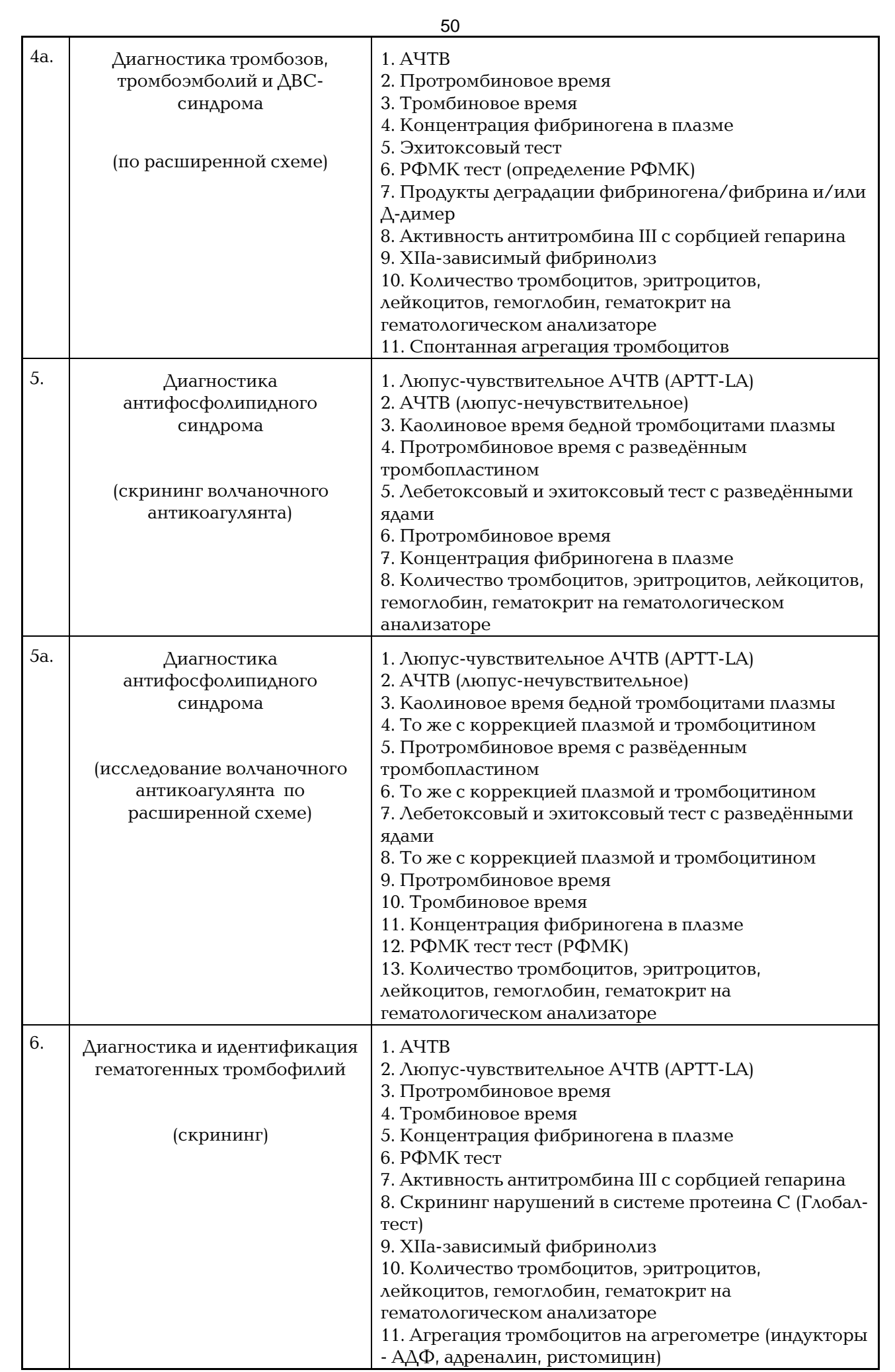

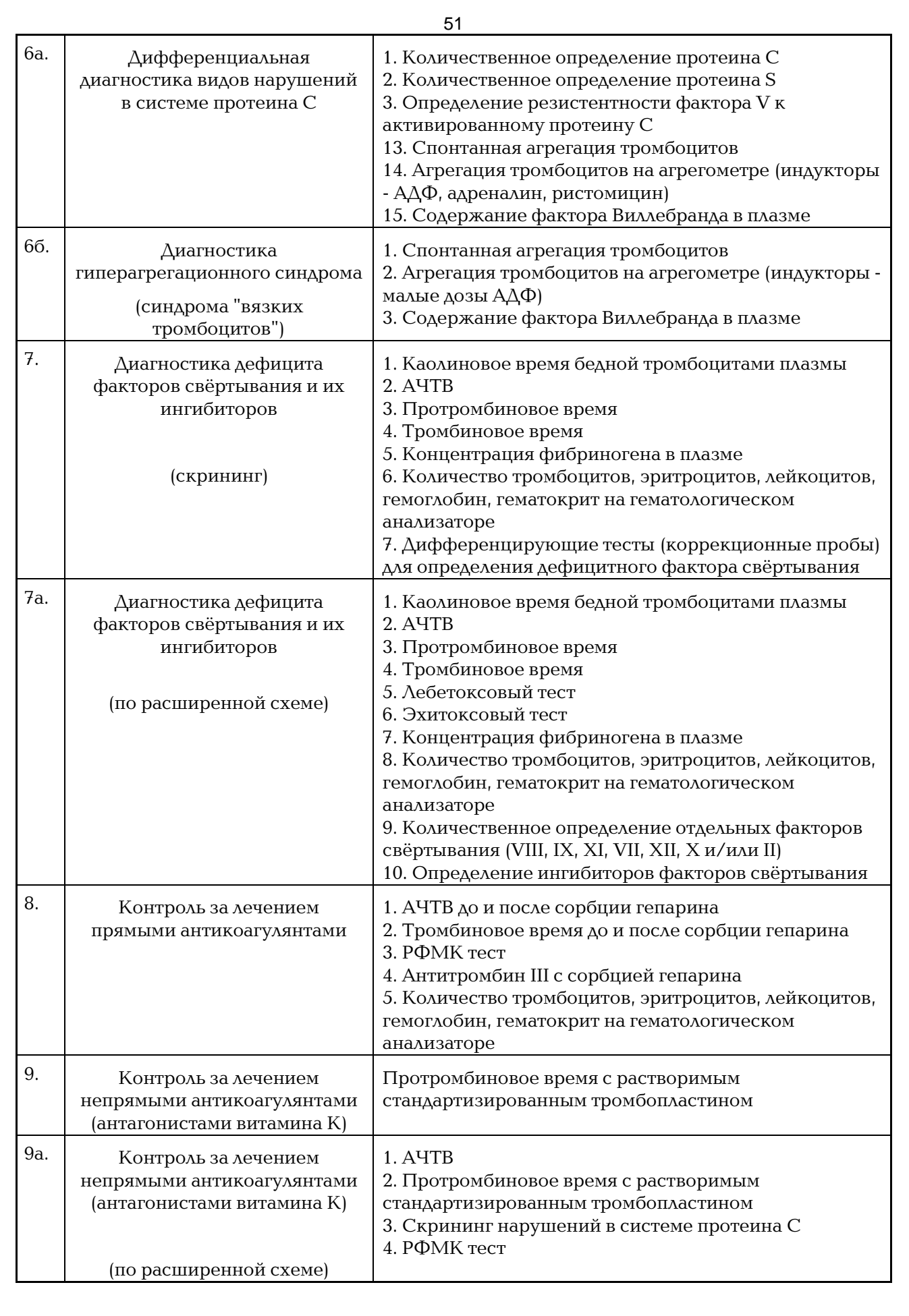

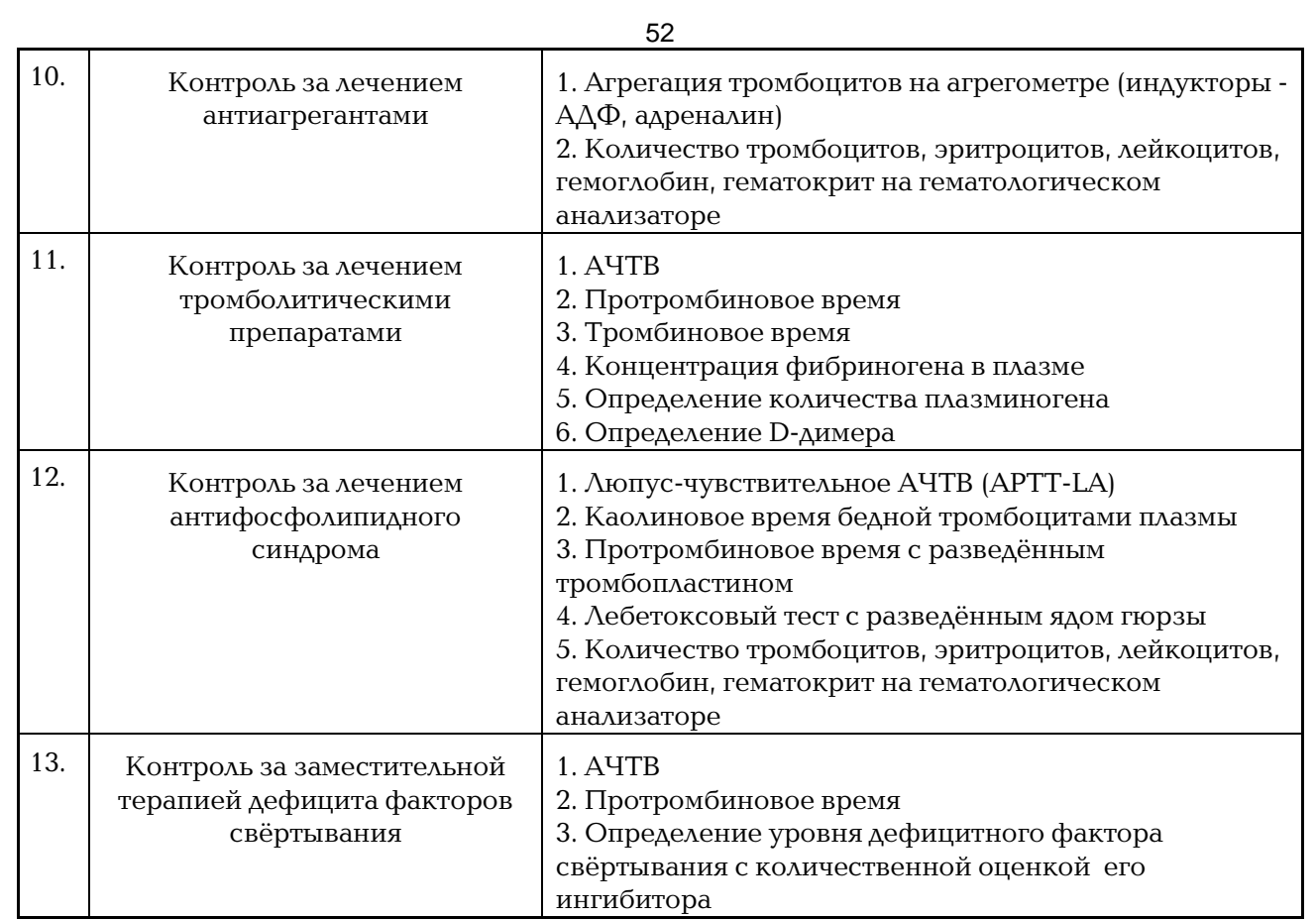

<span id="page-52-1"></span><span id="page-52-0"></span>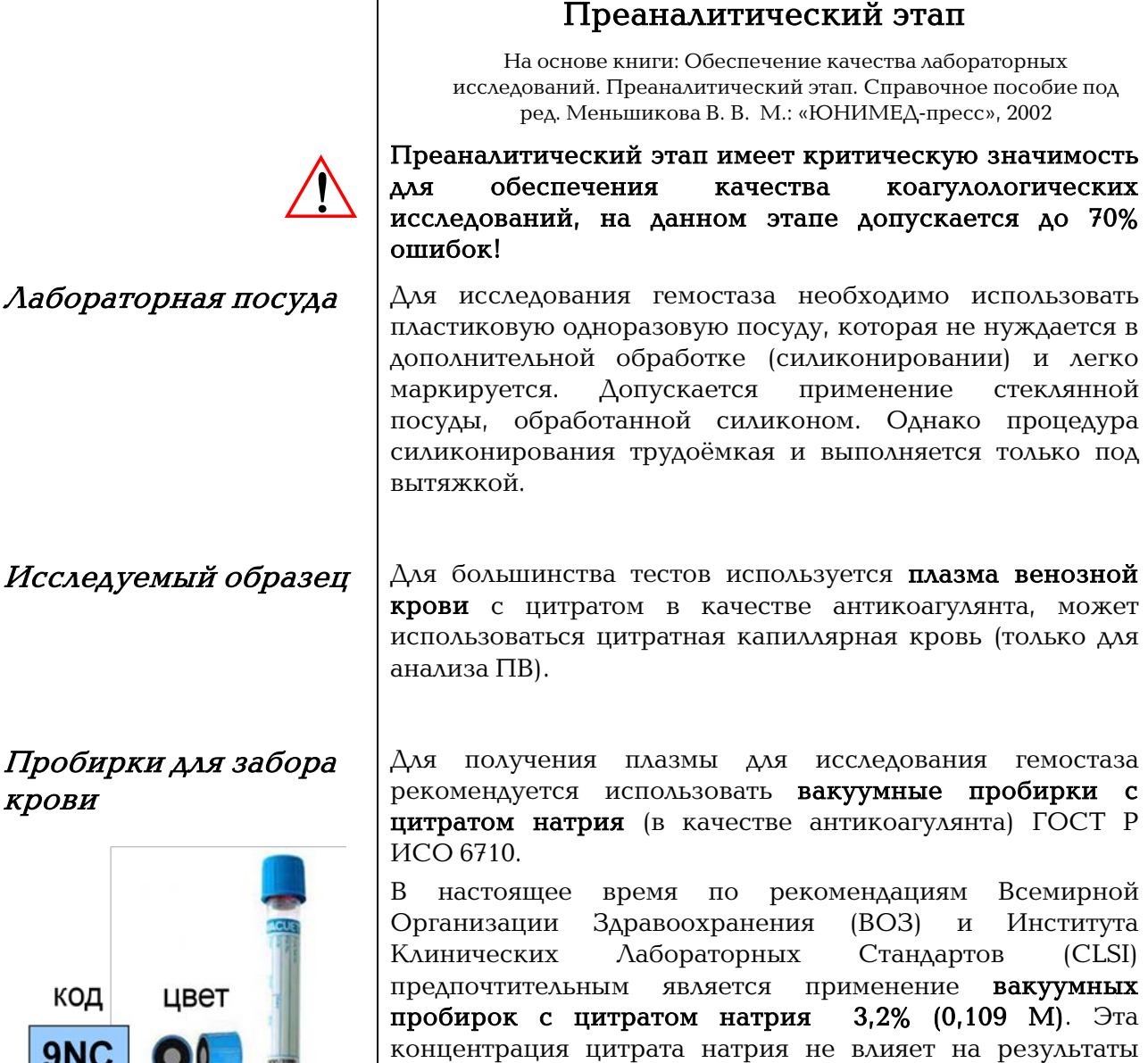

### Цвет крышки – голубой.

ошибок.

 $\overline{\mathbf{1}}$ 

Согласно требованиям Всемирной Организации Здравоохранения, во избежание существенных диагностических ошибок при определении Международного Нормализованного Отношения (МНО), для теста ПВ следует использовать 0,109 М раствор трехзамещенного цитрата натрия в соотношении кровь:антикоагулянт = 9:1. Другие международные источники также рекомендуют использовать в тесте ПВ раствор трехзамещенного цитрата натрия в концентрации от 0,105 М до 0,109 М.

анализа и вызывает меньшую частоту преаналитических

### Раствор цитрата натрия с концентрацией 0,129 М (3,8%) не должен использоваться для коагулологического анализа.

Международные исследования показывают, что использование 3,8% (0,129 М) цитрата приводит к удлинению протромбинового времени (ПВ), АЧТВ и занижению содержания фибриногена в нормальном

<span id="page-52-3"></span><span id="page-52-2"></span>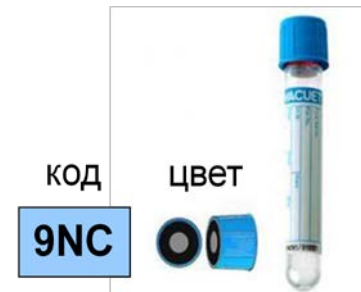

диапазоне. «Правильная» молярность цитрата натрия принципиально важна в тестах, где критичным является содержание несвязанного Ca2+.

<span id="page-53-0"></span>Взятие крови

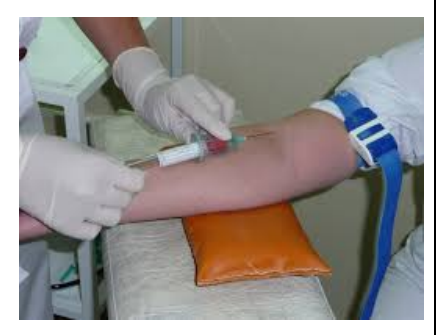

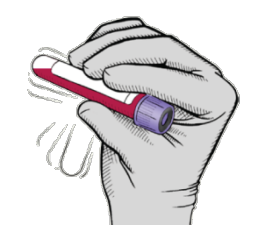

# <span id="page-53-1"></span>Транспортировка и

Забор крови должен быть приурочен ко времени исследования, чтобы свести до минимума время хранения проб. Рекомендуется осуществлять забор крови на исследование утром. Необязательно брать строго натощак, можно рекомендовать пациенту легкий завтрак, но без жирной пищи. Кроме того, рекомендуется осуществлять забор у пациентов, отдохнувших не менее 15 минут после незначительной физической нагрузки.

Кровь забирают из локтевой вены в вакуумную пластиковую пробирку, содержащую 3,2% (0,109 М) раствор цитрата натрия лимоннокислого 3-х замещенного. Соотношение объемов крови и цитрата натрия – 9:1.

После наполнения пробирки до метки, кровь необходимо немедленно перемешать. Перемешивание производится аккуратным переворачиванием закрытой пробирки не менее 3-х раз. Встряхивание недопустимо!

#### Частые ошибки:

1. Использование вакуумных пробирок с цитратом 3,8% (0,129М), применение пробирок с другим типом антикоагулянта (ЭДТА, цитрат натрия для СОЭ) или использование раствора цитрата собственного приготовления.

2. Жгут или манжета налагается более чем на 1 минуту или с избыточным давлением, что может привести к локальной активации фибринолиза и, таким образом, к возрастанию активности факторов свертывания.

3. Не производится перемешивание крови после забора.

**Гранспортировка и рет**еративнованную кровь, до центрифугирования хранят <br> $\boldsymbol{\chi}$   $\boldsymbol{\chi}$   $\$ при температуре  $+18-+25$  °С не более 45 минут.

> Оптимальный срок доставки проб в лабораторию (минимальное допустимое время с момента взятия материала) – 45 минут (ГОСТ Р ИСО 15189, Лаборатории медицинские. Частные требования к качеству и компетентности. П.5.4. Преаналитические процедуры).

Таблица 5 - Оптимальные сроки доставки пробвлабораторию

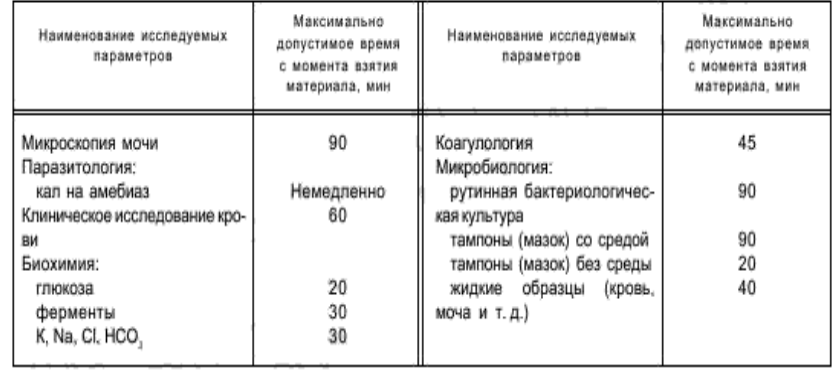

54

<span id="page-54-0"></span>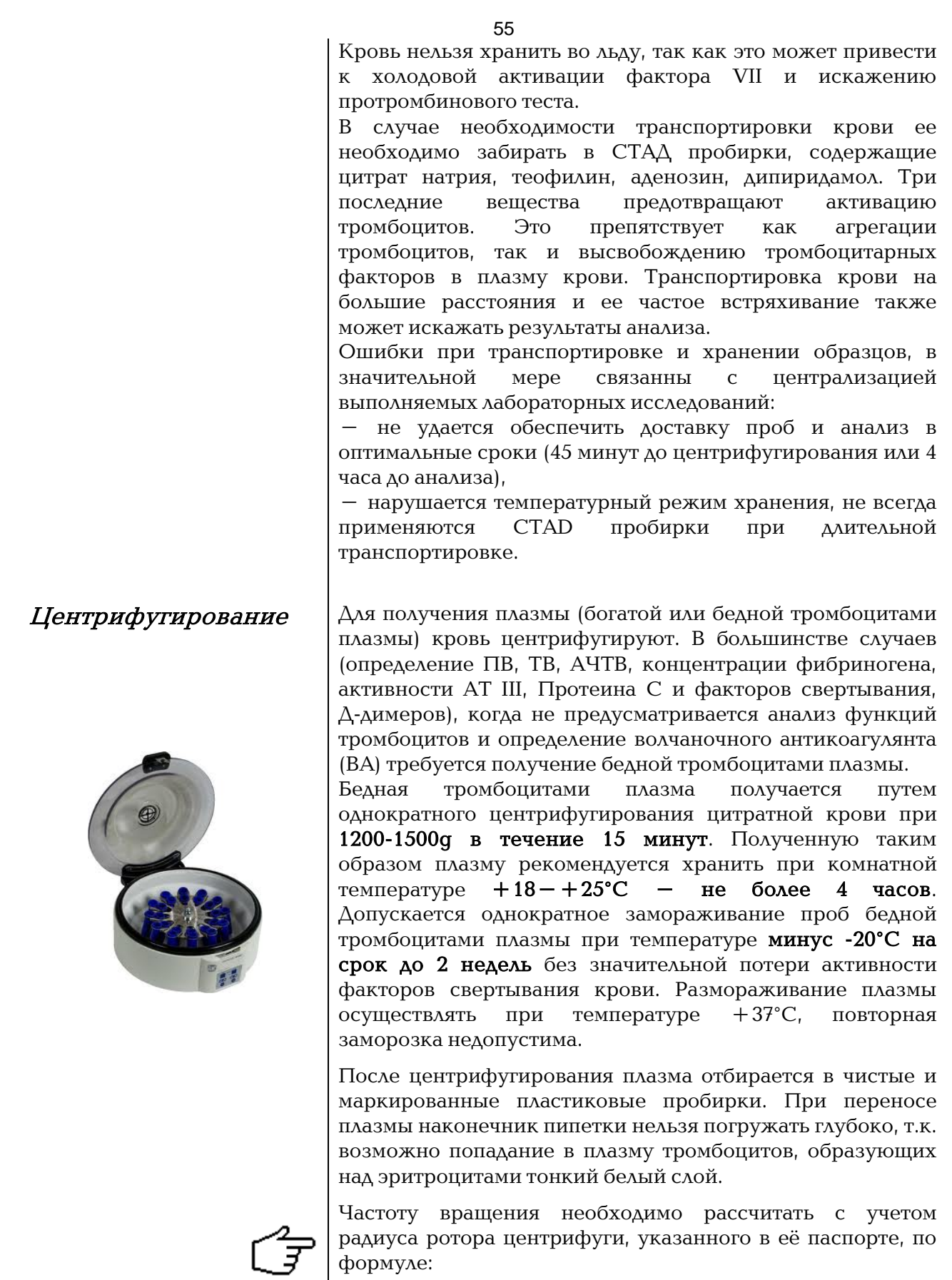

 $f = 300$ R g

f - частота вращения ротора (обороты/мин);

g - эффективное ускорение;

R - радиус ротора центрифуги в сантиметрах (см.)

<span id="page-55-0"></span> $\boldsymbol{P}$ еагенты Миниссов (для получения правильных и воспроизводимых результатов строго следуйте инструкциям по применению наборов реагентов. Подготовьте реагенты согласно инструкции по применению соответствующего набора реагентов.

Запрещается использование реактивов с истекшим сроком годности! !

# Аналитический этап

<span id="page-56-0"></span>Аналитический этап включает в себя выбор оптимальных методик и схем обследования, технику проведения исследования, проведение внутрилабораторного контроля качества.

<span id="page-56-1"></span>Выбор биологического материала для исследования

<span id="page-56-2"></span>Исследование капиллярной крови Плазма

Исследование плазменного звена гемостаза проводят на бедной тромбоцитами плазме (БТП). Получение БТП описано в разделе «центрифугирование». При работе с плазмой крови на коагулометре в исследуемом тесте устанавливается «МЕХАНКА» или «ОПТИКА» (соответственно механический или оптический способ фиксации времени коагуляции). При исследовании крови полученной из катетера должна быть проведена предварительная сорбция плазмы от гепарина. Для этого применяют сорбенты гепарина. В противном случае может наблюдаться ложная гипокоагуляция.

#### Цельная кровь (капиллярная кровь)

Для исследования протромбинового времени (ПВ, МНО) может использоваться цельная капиллярная кровь стабилизированная цитратом натрия. Для этого необходимо иметь реагенты для определения протромбинового времени на капиллярной крови и установить на коагулометре тест «Прот. Тест», режим «Кровь» (в этом режиме способ фиксации сгустка – механический).

Определение в капиллярной крови представляется привлекательным, т.к. позволяет избежать повторного травмирования вен, затрат времени на центрифугирование крови и отделение плазмы. Однако при кажущейся простоте в действительности определение протромбинового времени в капиллярной крови сопряжено с рядом ошибок на стадии забора крови, ее стабилизации и непосредственно измерения времени свертывания образца

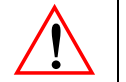

#### Наиболее частые ошибки при исследовании цельной крови:

1. Активация свертывания при сборе капиллярной крови При заборе крови из пальца недопустимо ее выдавливание, поскольку это увеличивает поступление в капиллярную кровь тканевой жидкости, что влияет на результаты анализа. Кровь, проходя через поврежденную ткань, неизбежно контактирует с тромбогенной поверхностью и может активироваться. Это приводит вначале к "кажущемуся" увеличению содержания факторов (гиперкоагуляции), которое в действительности может быть лишь следствием их активации, а затем переходит в снижение содержания факторов (гипокоагуляцию), обусловленное низкой стабильностью активированных форм. Поэтому капиллярная кровь должна анализироваться как можно быстрее после взятия. Образцы крови хранят при комнатной температуре  $(+18...+25$ °С) не более 30 минут.

### 3. Недостаточно тщательно перемешанный образец крови Одним из наиболее серьезных источников погрешности при анализе цельной крови на коагулометре является использование недостаточно тщательно перемешанной крови. Дело в том, что после того, как цельную кровь, забранную в пробирку с антикоагулянтом, ставят в штатив, запускается процесс седиментации клеток. Это явление очень хорошо известно, так как на нем основано определение скорости оседания эритроцитов (СОЭ). Уже в первые минуты стояния образца крови эритроциты продолжают беспорядочно перемещаться и агрегируют. Практически мгновенно они формируют «монетные столбики». Эритроцитарные агрегаты вначале имеют небольшие размеры – спустя 4 мин после того, как кровь поместили в пробирку, состоят примерно из 10 -ти эритроцитов. Далее они постепенно становятся крупнее и разветвляются. Число эритроцитов в таких агрегатах достигает пятидесяти и более. При хранении пробирок с несвернувшейся кровью в вертикальном положении появляется лейкоцитарная пленка – слой, который состоит из лейкоцитов и тромбоцитов. Эти форменные элементы крови скапливаются в виде белого слоя на границе раздела между осевшими эритроцитами и плазмой. Образцы крови хранят при комнатной температуре (+18...+25°С) не более 30 мин. В идеале образец крови следует анализировать на коагулометре сразу после забора. В тех случаях, когда это невозможно, образцы цельной крови следует подвергать мягкому и аккуратному перемешиванию непосредственно перед внесением образца крови в кювету коагулометра для проведения исследования.

### 4. Проведение измерения с включенной функцией автостарта от пипетки

<span id="page-57-0"></span>Цельная кровь является оптически непрозрачной биологической жидкостью, именно благодаря этому свойству оптические коагулометры не могут проводить исследования капиллярной крови. В меню коагулометра необходимо выключить функцию автоматического запуска измерения по внесению последнего реагента ("Автостарт – Выключен"). Запуск измерения при этом необходимо осуществлять нажатием на кнопку Старт соответствующего измерительного канала при одновременном внесении тромбопластин-кальциевой смеси в измерительную кювету с образцом (см. руководство пользователя). При включенной функции автостарта возможно появление сообщения "Сбой".

Время предварительного прогрева плазмы крови

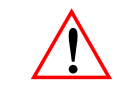

<span id="page-58-0"></span>Оптимальный режим регистрации

<span id="page-58-1"></span>Допустимый процент разброса для дублированных определений

Свёртывание плазмы крови – сложный многостадийный ферментативный процесс. Он должен протекать в строго стандартных условиях: при постоянной температуре 37°С и перемешивании. Поэтому, перед запуском реакции исследуемую плазму крови необходимо прогреть до указанной температуры. Однако чрезмерно длительный прогрев более 5 минут будет приводить к инактивации многих факторов свёртывания. Для получения наилучших результатов в программе теста вводится время предварительного прогрева плазмы (крови), указанное в инструкции к набору реагентов.

#### Оптический режим

Оптический режим рекомендуется применять в случаях, когда методика выполняется с построением калибровочного графика. К таким тестам относятся: определение концентрации фибриногена, активности антитромбина, факторов свертывания, активности системы протеина С и некоторые др.

Механический режим

Механический режим является обязательным при работе с цельной кровью. Также его можно рекомендовать при работе с непрозрачными реагентами.

В коагулологии ВОЗ рекомендуется вести измерения в дубле. Поэтому в тестах при одновременном проведении измерения одного и того же образца в двух каналах прибор рассчитывает среднее значение полученных результатов. Расчёт среднего значения не производится, если разброс полученных значений превышает допустимый процент ошибки.

Под разбросом понимается отклонение (по обе стороны) от среднего значения в процентах. Разброс – один из параметров теста.

При программировании его следует указывать равным коэффициенту вариации для соответствующего набора (CV, в %).

<span id="page-59-0"></span>Какие действия приводят к появлению сообщения «Сбой»

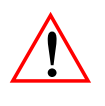

Сообщение «Сбой» - одно из средств оповещения оператора о том, что при выполнении исследования произошла ошибка и результат недостоверен.

Сообщение «Сбой» появляется в следующих ситуациях:

- 1. Если одноразовая измерительная кювета не плотно установлена в измерительную ячейку.
- 2. Если в кювете с пробой отсутствует шарик.
- 3. Если при дозировании реактива в реакционной смеси образовался воздушный пузырь;
- 4. Если, работая с автостартом, оператор чрезмерно долго удерживает наконечник дозатора в кювете;
- 5. Если измерительная ячейка загрязнена, или в неё попала жидкость, в том числе плазма;
- 6. При повторном использовании шариков и кювет (на поверхности образуются царапины).

Сильные вибрации прибора могут приводить к искажению результатов измерений, в частности не рекомендуется размещать на одном рабочем столе с коагулометром центрифуги или оборудование с форвакуумными насосами.

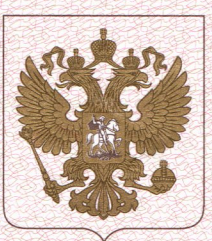

ФЕДЕРАЛЬНАЯ СЛУЖБА ПО НАДЗОРУ В СФЕРЕ ЗДРАВООХРАНЕНИЯ (РОСЗДРАВНАДЗОР)

# РЕГИСТРАЦИОННОЕ УДОСТОВЕРЕНИЕ НА МЕДИЦИНСКОЕ ИЗДЕЛИЕ

от 09 апреля 2015 года № ФСР 2011/11083

На медицинское изделие

Анализаторы показателей гемостаза по ТУ 9443-028-11254896-2006 в следующих исполнениях: АПГ2-02, АПГ2-02-П, АПГ4-02-П с принадлежностями

Настоящее регистрационное удостоверение выдано Общество с ограниченной ответственностью ЭМКО Электромеханическая компания (ООО ЭМКО), Россия, 105318, Москва, ул. Щербаковская, д. 35

Производитель

Общество с ограниченной ответственностью ЭМКО Электромеханическая компания (ООО ЭМКО), Россия, 105318, Москва, ул. Щербаковская, д. 35

Место производства медицинского изделия 129301, Москва, ул. Касаткина, д. 11, стр. 1

Номер регистрационного досье № РД-6646/9722 от 18.03.2015

Вид медицинского изделия 261210

Класс потенциального риска применения медицинского изделия 2а

Код Общероссийского классификатора продукции для медицинского изделия 94 4310

Настоящее регистрационное удостоверение имеет приложение на 1 листе

приказом Росздравнадзора от 09 апреля 2015 года № 2288 допущено к обращению на территории Российской Федерации.

Врио руководителя Федеральной службы по надзору в сфере здравоохранения

М.А. Мурашко 0011495

ФЕДЕРАЛЬНАЯ СЛУЖБА ПО НАДЗОРУ В СФЕРЕ ЗДРАВООХРАНЕНИЯ (РОСЗДРАВНАДЗОР)

# ПРИЛОЖЕНИЕ К РЕГИСТРАЦИОННОМУ УДОСТОВЕРЕНИЮ НА МЕДИЦИНСКОЕ ИЗДЕЛИЕ

от 09 апреля 2015 года

№ ФСР 2011/11083

Лист 1

На медицинское изделие

Анализаторы показателей гемостаза по ТУ 9443-028-11254896-2006 в следующих исполнениях: АПГ2-02, АПГ2-02-П, АПГ4-02-П с принадлежностями:

- кювета измерительная - 1000 шт.

- шарик - 1000 шт.

- диспенсер шариков - 1 шт.

- штатив металлический для кювет на 40 гнезд - 2 шт.

или штатив полипропиленовый на 20 гнезд - 4 шт.

- термобумага рулон ширина 57 мм, диаметр 40 мм - 1 шт.

Врио руководителя Федеральной службы по надзору в сфере здравоохранения

М.А. Мурашко 0010259

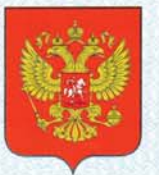

ФЕДЕРАЛЬНОЕ АГЕНТСТВО ПО ТЕХНИЧЕСКОМУ РЕГУЛИРОВАНИЮ И МЕТРОЛОГИИ

# **СВИДЕТЕЛЬСТВО**

об утверждении типа средств измерений

#### RU.C.39.003.A Nº 50674

Срок действия до 14 мая 2018 г.

НАИМЕНОВАНИЕ ТИПА СРЕДСТВ ИЗМЕРЕНИЙ Анализаторы показателей гемостаза АПГ2-02, АПГ2-02-П, АПГ4-02-П

ИЗГОТОВИТЕЛЬ Общество с ограниченной ответственностью ЭМКО Электромеханическая компания (ООО ЭМКО), г. Москва

РЕГИСТРАЦИОННЫЙ № 53436-13

ДОКУМЕНТ НА ПОВЕРКУ МП 05.Д4-13

ИНТЕРВАЛ МЕЖДУ ПОВЕРКАМИ 1 год

Тип средств измерений утвержден приказом Федерального агентства по техническому регулированию и метрологии от 14 мая 2013 г. № 483

Описание типа средств измерений является обязательным приложением к настоящему свидетельству.

Заместитель Руководителя Федерального агентства

Ф.В.Булыгин

 $2013$  r.

Серия СИ

№ 009646

# Срок действия до 27 апреля 2023 г.

Продлен приказом Федерального агентства по техническому регулированию и метрологии от 27 апреля 2018 г. № 828

Заместитель Руководителя Федерального агентства

С.С. Голубев

a  $O<sub>S</sub>$ ............ 2018 г.

# вниис **VNIIS**

#### ВСЕРОССИЙСКИЙ НАУЧНО-ИССЛЕДОВАТЕЛЬСКИЙ ИНСТИТУТ СЕРТИФИКАЦИИ ОТКРЫТОЕ АКЦИОНЕРНОЕ ОБЩЕСТВО (ОАО "ВНИИС")

Электрический пер., д.3/10, строение 1, г. Москва, 123557

101-100 761 OF 27. 08. 2015

Телефон: (499) 253 70 06 Факс: (499) 253 33 60 http://www.vnlis.ru E-mail:vnlis@vnlis.ru

Генеральному директору  $OOO$   $\Theta$  $MKO$ А.В. Безрукову 129301, г. Москва, ул. Касаткина, д. 11, crp. 1 Тел. (495) 287 81 00

Ha No 45 от 14.08.2015 г.

На Ваш запрос о принадлежности к объектам обязательного подтверждения соответствия медицинских приборов: анализаторы показателей гемостаза по ТУ 9443-028в следующих исполнениях: АПГ2-02, АПГ2-02-П, АПГ4-02-П с 11254896-2006 шарик; лиспенсер шариков; штатив измерительная; приналлежностями: кювета металлический для кювет на 40 гнезд; штатив полипропиленовый на 20 гнезд; термобумага рулон ширина 57 мм, диаметр 40 мм; автоматы фиксации и окраски мазков крови по ТУ 9443-001-95221815-2009 в следующих исполнениях: АФОМК8-Г-01 (с горизонтальным расположением предметных стекол в штативах) и АФОМК8-В-01 (с вертикальным расположением предметных стекол в штативах); автоматы фиксации и окраски мазков крови по ТУ 9443-002-95221815-2012 в следующих исполнениях: АФОМК-06, АФОМК-13-ПАП с принадлежностями: штатив для предметных стекол ШВ-25 (на 25 стекол толщиной 1 мм); штатив для предметных стекол ШВ-20.2 (на 20 стекол толщиной 2 мм); штатив для предметных стекол ШГ-6.2 (на 6 стекол толщиной 2 мм); поддон для штатива ПВ-25 (под штативы ШВ-25, ШВ-20.2 и ШВ-6.2); ванна для реагентов ВВ-25 (под штативы ШВ-25, ШВ-20.2 и ШГ-6.2); ванна термической фиксации ВТФ-25 (на 25 стекол толщиной 1 мм); комплект сантехнический для подключения к водопроводу (трубка подвода воды, трубка слива отходов, зажим для трубки слива воды); комплект для подключения к вентиляции (трубка вентиляции гибкая Ø100мм, зажим для трубки вентиляции); сетевой шнур питания тип кабеля: компьютерная розетка "мама" IEC-320-C13 - вилка для эл. розетки, длина 1,5м; предохранители 10А 250В (стекло); стекло предметное, сообщаем следующее.

Вышеуказанная продукция, в соответствии с регистрационными удостоверениями № ФСР 2010/06863 от 05.05.2015г., № ФСР 2011/11083 от 09.04.2015г., № ФСР 2012/13845 от 05.05.2015г., может быть отнесена по Общероссийскому классификатору продукции ОК 005-93 к следующим позициям: «Приборы и аппараты для клинико-диагностических лабораторных исследований, кроме анализаторов» (код ОКП 94 4330), «Анализаторы состава и свойств биологических жидкостей медицинские» (код ОКП 94 4310).

Указанная в настоящей продукция не включена в «Единый перечень продукции, подлежащей обязательной сертификации» и «Единый перечень продукции, подтверждение соответствия которой осуществляется в форме принятия декларации о соответствии», утвержденные Постановлением Правительства Российской Федерации от 01.12.2009г. № 982 (с изменениями), и представление сертификата соответствия и декларации о соответствии на данную продукцию не требуется.

Продолжение см. на обороте

справке продукция не Одновременно сообщаем, что указанная в настоящей подпадает под действие Технического регламента Таможенного союза «О безопасности низковольтного оборудования» (ТР ТС 004/2011), утвержденного Решением Комиссии Таможенного Союза от 16.08.2011г. № 768 (с изменениями), и не подлежит обязательному подтверждению соответствия требованиям данного технического регламента, но подпадает под действие Технического регламента Таможенного союза «Электромагнитная совместимость технических средств» (ТР ТС 020/2011), утвержденного Решением Комиссии Таможенного союза от 09.12.2011г. № 879 (с изменениями) и для нее требуется представление декларации о соответствии.

Настоящая справка действительна до внесения изменений в документы, устанавливающие необходимость проведения обязательного подтверждения соответствия данной продукции.

Руководитель научного направления ВНИИС

Круглосуточный автоинформатор 253 00 78 телефоны для справок 253 03 68, 253 03 79 факсы 253 00 85, 253 68 55

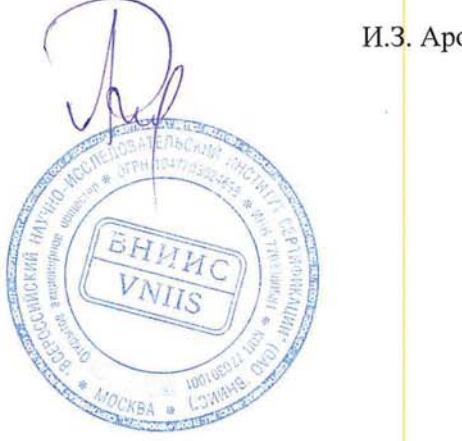

И.З. Аронов

# ЕВРАЗИЙСКИЙ ЭКОНОМИЧЕСКИЙ СОЮЗ ДЕКЛАРАЦИЯ О СООТВЕТСТВИИ

Заявитель Общество с ограниченной ответственностью ЭМКО Электромеханическая компания Место нахождения (адрес юридического лица): 129301, г. Москва, ул. Касаткина, д.11, стр. 1, пом. I, комн.7-17

Адрес места осуществления деятельности: 129301, г. Москва, ул. Касаткина, д.11, стр. 1, пом. I, комн.7-17 Основной государственный регистрационный номер 1067746558538

Телефон: 74952878100 Адрес электронной почты: етсо@bk.ru

в лице Генерального директора Кутепова Максима Владимировича

заявляет, что Анализаторы показателей гемостаза АПГ2-02, АПГ2-02-П, АПГ4-02-П.

Изготовитель Общество с ограниченной ответственностью ЭМКО Электромеханическая компания Место нахождения (адрес юридического лица): 129301, г. Москва, ул. Касаткина, д.11, стр. 1, пом. I, комн.7-17

Адрес места осуществления деятельности по изготовлению продукции: 129301, г. Москва, ул. Касаткина, д.11, стр. 1, пом. I, комн.7-17

Продукция изготовлена в соответствии с ТУ 9443-028-11254896-2006

Код (коды) ТН ВЭД ЕАЭС: 9027 80 990 0

Серийный выпуск

### соответствует требованиям

Технического регламента Таможенного союза "Электромагнитная совместимость технических средств" (TP TC 020/2011)

Декларация о соответствии принята на основании

Протокола приемо-сдаточных испытаний №281 от 02.03.2021 года; руководства по эксплуатации; паспорта Схема декларирования соответствия: 1д

#### Дополнительная информация

ГОСТ 30969-2002 (МЭК 61326-1:1997) "Совместимость технических средств электромагнитная. Электрическое оборудование для измерения, управления и лабораторного применения. Требования и методы испытаний" раздел 4, подразделы 6.2, 6.5 и 7.2. Условия хранения продукции в соответствии с требованиями ГОСТ 15150-69. Срок хранения (службы, годности) указан в прилагаемой к продукции эксплуатационной документации в стотаки

Декларация о соответствии действительна с даты регистрации по 01.03.2026 включительно.

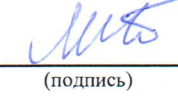

Кутепов Максим Владимирович

(Ф.И.О. заявителя)

Регистрационный номер декларации о соответствии: EAЭC N RU Д-RU.PA01.B.32802/21 Дата регистрации декларации о соответствии: 05.03.2021